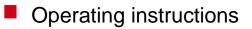

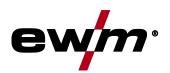

| En en en en en en en en en en en en en en | Wire feed unit<br>drive 4X IC LP     |            |
|-------------------------------------------|--------------------------------------|------------|
| 099-005415-EW501                          | Observe additional system documents! | 08.02.2016 |

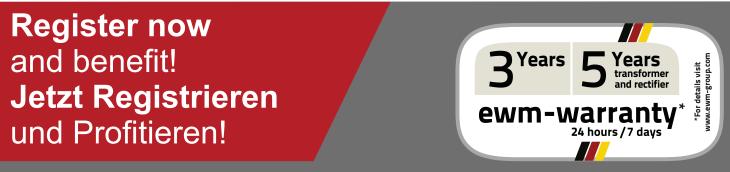

www.ewm-group.com

# **General instructions**

### CAUTION

Rea

Read the operating instructions!

The operating instructions provide an introduction to the safe use of the products.

- Read the operating instructions for all system components!
- Observe accident prevention regulations!
- Observe all local regulations!
- Confirm with a signature where appropriate.

# In the event of queries on installation, commissioning, operation or special conditions at the installation site, or on usage, please contact your sales partner or our customer service department on +49 2680 181-0.

A list of authorised sales partners can be found at www.ewm-group.com.

Liability relating to the operation of this equipment is restricted solely to the function of the equipment. No other form of liability, regardless of type, shall be accepted. This exclusion of liability shall be deemed accepted by the user on commissioning the equipment.

The manufacturer is unable to monitor whether or not these instructions or the conditions and methods are observed during installation, operation, usage and maintenance of the equipment. An incorrectly performed installation can result in material damage and injure persons as a result. For this reason, we do not accept any responsibility or liability for losses, damages or costs arising from incorrect installation, improper operation or incorrect usage and maintenance or any actions connected to this in any way.

© EWM AG · Dr. Günter-Henle-Str. 8 · D-56271 Mündersbach, Germany

The copyright to this document remains the property of the manufacturer.

Reprinting, including extracts, only permitted with written approval.

The content of this document has been prepared and reviewed with all reasonable care. The information provided is subject to change, errors excepted.

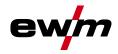

# 1 Contents

| 1 | Cont       | ents       |                    |                                                            | 3  |
|---|------------|------------|--------------------|------------------------------------------------------------|----|
| 2 | Safet      | ty instruc | tions              |                                                            | 6  |
|   | 2.1        |            |                    | of these operating instructions                            |    |
|   | 2.2        |            |                    | ns                                                         |    |
|   | 2.3        |            |                    |                                                            |    |
|   | 2.4        | Transpo    |                    | allation                                                   |    |
|   |            | 2.4.1      | Ambient            | conditions                                                 |    |
|   |            |            | 2.4.1.1            | In operation                                               |    |
|   |            |            | 2.4.1.2            | Transport and storage                                      | 13 |
| 3 | Inten      | ded use    |                    |                                                            | 14 |
|   | 3.1        | Use and    | l operatior        | a solely with the following machines                       | 14 |
|   | 3.2        |            |                    |                                                            |    |
|   | 3.3        |            |                    | also apply                                                 |    |
|   |            | 3.3.1      |                    | y                                                          |    |
|   |            | 3.3.2      |                    | ion of Conformity                                          |    |
|   |            | 3.3.3      |                    | in environments with increased electrical hazards          |    |
|   |            | 3.3.4      |                    | documents (spare parts and circuit diagrams)               |    |
| _ |            | 3.3.5      |                    | on/Validation                                              |    |
| 4 |            |            |                    | quick overview                                             |    |
|   | 4.1        |            |                    |                                                            |    |
|   | 4.2<br>4.3 |            |                    | Operating elements                                         |    |
| _ |            |            |                    |                                                            |    |
| 5 |            | -          |                    |                                                            |    |
|   | 5.1        |            |                    |                                                            |    |
|   | 5.2<br>5.3 |            |                    | ling system                                                |    |
|   | 5.5        | 5.3.1      |                    | polants                                                    |    |
|   |            | 5.3.2      |                    | hose package length                                        |    |
|   | 5.4        |            |                    | Ilation of welding current leads                           |    |
|   | 5.5        |            |                    | package connection                                         |    |
|   | 5.6        |            |                    | ply (shielding gas cylinder for welding machine)           |    |
|   |            | 5.6.1      |                    |                                                            |    |
|   |            | 5.6.2      | Rinse ho           | ose package function                                       | 26 |
|   |            |            | 5.6.2.1            | Setting the shielding gas quantity                         |    |
|   | 5.7        |            |                    | lay                                                        |    |
|   | 5.8        |            |                    | J                                                          |    |
|   |            | 5.8.1      | -                  | torch connection                                           |    |
|   |            | 5.8.2      | Wire fee           |                                                            |    |
|   |            |            | 5.8.2.1<br>5.8.2.2 | Open the protective flap of the wire feeder                |    |
|   |            |            | 5.8.2.2<br>5.8.2.3 | Inserting the wire spool<br>Changing the wire feed rollers |    |
|   |            |            | 5.8.2.3            | Inching the wire electrode                                 |    |
|   |            |            | 5.8.2.5            | Spool brake setting                                        |    |
|   |            | 5.8.3      |                    | n of MIG/MAG welding tasks                                 |    |
|   |            | 5.8.4      |                    | task selection                                             |    |
|   |            |            | 5.8.4.1            | Basic welding parameters                                   |    |
|   |            |            | 5.8.4.2            | Operating mode                                             |    |
|   |            |            | 5.8.4.3            | Choke effect / dynamics                                    |    |
|   |            | 5.8.5      | MIG/MA             | G operating point                                          |    |
|   |            |            | 5.8.5.1            | Selecting the display unit                                 |    |
|   |            |            | 5.8.5.2            | Operating point setting using material thickness           |    |
|   |            |            | 5.8.5.3            | Arc length correction setting                              | 40 |
|   |            |            | 5.8.5.4            | Accessory components for operating point setting           |    |
|   |            |            | 5.8.5.5            | coldArc / coldArc puls                                     |    |
|   |            |            | 5.8.5.6            | forceArc / forceArc puls                                   |    |
|   |            |            | 5.8.5.7            | rootArc/rootArc puls                                       |    |

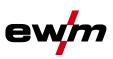

|   |                                   |                                                                   | 5.8.5.8 pipeSolution                                                                                                    | 43                                           |
|---|-----------------------------------|-------------------------------------------------------------------|----------------------------------------------------------------------------------------------------|----------------------------------------------|
|   |                                   | 5.8.6                                                             | MIG/MAG functional sequences / operating modes                                                                                                    |                                              |
|   |                                   |                                                                   | 5.8.6.1 Explanation of signs and functions                                                                                                    |                                              |
|   |                                   | 5.8.7                                                             | MIG/MAG program sequence ("Program steps" mode)                                                                                                    |                                              |
|   |                                   |                                                                   | 5.8.7.1 MIG/MAG overview of parameters                                                                                                    |                                              |
|   |                                   |                                                                   | 5.8.7.2 Example, tack welding (non-latched)                                                                                                    |                                              |
|   |                                   |                                                                   | 5.8.7.3 Example, aluminium tack welding (non-latched special)                                                                                                    |                                              |
|   |                                   | E 0 0                                                             | 5.8.7.4 Example, aluminium welding (latched special)                                                                                                    |                                              |
|   |                                   | 5.8.8                                                             | Main program A mode<br>5.8.8.1 Selecting parameters (program A)                                                                                                    |                                              |
|   |                                   | 5.8.9                                                             | MIG/MAG automatic cut-out                                                                                                    |                                              |
|   |                                   | 5.8.10                                                            | Standard MIG/MAG torch                                                                                                    |                                              |
|   |                                   | 5.8.11                                                            | MIG/MAG special-torches                                                                                                    |                                              |
|   |                                   |                                                                   | 5.8.11.1 Program- and Up- / down operation                                                                                                    |                                              |
|   |                                   |                                                                   | 5.8.11.2 Switching between Push/Pull and intermediate drive                                                                                                    |                                              |
|   | 5.9                               | TIG weld                                                          | Jing                                                                                                    |                                              |
|   |                                   | 5.9.1                                                             | Welding torch connection                                                                                                    | 57                                           |
|   |                                   | 5.9.2                                                             | Welding task selection                                                                                                    |                                              |
|   |                                   |                                                                   | 5.9.2.1 Welding current setting                                                                                                    |                                              |
|   |                                   | 5.9.3                                                             | TIG arc ignition                                                                                                    |                                              |
|   |                                   |                                                                   | 5.9.3.1 Liftarc ignition                                                                                                    |                                              |
|   |                                   | 5.9.4                                                             | Function sequences/operating modes                                                                                                    |                                              |
|   |                                   |                                                                   | 5.9.4.1 Explanation of signs and functions<br>5.9.4.2 TIG automatic cut-out                                                                                                    |                                              |
|   | 5 10                              |                                                                   | 5.9.4.2 TIG automatic cut-out                                                                                                    |                                              |
|   | 5.10                              | 5.10.1                                                            | Welding task selection                                                                                                    |                                              |
|   |                                   | 0.10.1                                                            | 5.10.1.1 Welding current setting                                                                                                    |                                              |
|   |                                   |                                                                   | 5.10.1.2 Arcforce                                                                                                    |                                              |
|   |                                   |                                                                   | 5.10.1.3 Hotstart                                                                                                    |                                              |
|   |                                   |                                                                   | 5.10.1.4 Antistick                                                                                                    |                                              |
|   | 5.11                              | Remote                                                            | control                                                                                                    | 64                                           |
|   | 5.12                              | Interface                                                         | s for automation                                                                                                    |                                              |
|   |                                   | 5.12.1                                                            | Remote control connection socket, 19-pole                                                                                                    |                                              |
|   |                                   |                                                                   | ng welding parameters from unauthorised access                                                                                                    |                                              |
|   | 5.14                              | • •                                                               | parameters (advanced settings)                                                                                                    |                                              |
|   |                                   | 5.14.1                                                            | Selecting, changing and saving parameters                                                                                                    |                                              |
|   |                                   |                                                                   | 5.14.1.1 Reset to factory settings                                                                                                    |                                              |
|   | E 1 E                             | Machina                                                           | 5.14.1.2 Special parameters in detail                                                                                                    |                                              |
|   | 5.15                              | 5.15.1                                                            | Selecting, changing and saving parameters                                                                                                    |                                              |
|   |                                   | 5.15.2                                                            | Aligning the cable resistance                                                                                                    |                                              |
|   |                                   | 5.15.3                                                            | Power-saving mode (Standby)                                                                                                    |                                              |
| 6 | Maint                             |                                                                   | care and disposal                                                                                                    |                                              |
| U | 6.1                               |                                                                   |                                                                                                    |                                              |
|   | 6.2                               |                                                                   | ance work, intervals                                                                                                    |                                              |
|   | •                                 | 6.2.1                                                             | Daily maintenance tasks                                                                                                    |                                              |
|   |                                   |                                                                   | 6.2.1.1 Visual inspection                                                                                                    |                                              |
|   |                                   |                                                                   | 6.2.1.2 Functional test                                                                                                    |                                              |
|   |                                   | 6.2.2                                                             | Monthly maintenance tasks                                                                                                    | 84                                           |
|   |                                   |                                                                   | 6.2.2.1 Visual inspection                                                                                                    | 84                                           |
|   |                                   |                                                                   |                                                                                                    |                                              |
|   |                                   |                                                                   | 6.2.2.2 Functional test                                                                                                    | 84                                           |
|   | • -                               | 6.2.3                                                             | Annual test (inspection and testing during operation)                                                                                                    | 84<br>84                                     |
|   | 6.3                               | Disposin                                                          | Annual test (inspection and testing during operation)<br>g of equipment                                                                                                    | 84<br>84<br>84                               |
|   |                                   | Disposin<br>6.3.1                                                 | Annual test (inspection and testing during operation)<br>g of equipment<br>Manufacturer's declaration to the end user                                                               | 84<br>84<br>84<br>84                         |
|   | 6.4                               | Disposin<br>6.3.1<br>Meeting                                      | Annual test (inspection and testing during operation)<br>g of equipment<br>Manufacturer's declaration to the end user<br>the requirements of RoHS                                   | 84<br>84<br>84<br>84<br>84                   |
| 7 | 6.4<br><b>Recti</b>               | Disposin<br>6.3.1<br>Meeting<br>fying fau                         | Annual test (inspection and testing during operation)<br>g of equipment<br>Manufacturer's declaration to the end user<br>the requirements of RoHS                                   | 84<br>84<br>84<br>84<br>84<br>85             |
| 7 | 6.4<br><b>Recti</b><br>7.1        | Disposin<br>6.3.1<br>Meeting<br><b>fying fau</b><br>Checklis      | Annual test (inspection and testing during operation)<br>g of equipment<br>Manufacturer's declaration to the end user<br>the requirements of RoHS<br>Its<br>t for rectifying faults | 84<br>84<br>84<br>84<br>85                   |
| 7 | 6.4<br><b>Recti</b><br>7.1<br>7.2 | Disposin<br>6.3.1<br>Meeting<br>fying fau<br>Checklis<br>Error me | Annual test (inspection and testing during operation)<br>g of equipment<br>Manufacturer's declaration to the end user<br>the requirements of RoHS<br>Its<br>t for rectifying faults | 84<br>84<br>84<br>84<br>85<br>85<br>86       |
| 7 | 6.4<br><b>Recti</b><br>7.1        | Disposin<br>6.3.1<br>Meeting<br>fying fau<br>Checklis<br>Error me | Annual test (inspection and testing during operation)<br>g of equipment<br>Manufacturer's declaration to the end user<br>the requirements of RoHS<br>Its<br>t for rectifying faults | 84<br>84<br>84<br>84<br>85<br>85<br>86<br>88 |

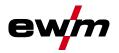

|    |                             | 7.3.2                                                                  | Resetting all JOBs                                                                                                    | 89                                            |
|----|-----------------------------|------------------------------------------------------------------------|----------------------------------------------------------------------------------------------------|-----------------------------------------------|
|    | 7.4                         | Vent co                                                                | plant circuit                                                                                                    |                                               |
| 8  | Tech                        | nical dat                                                              | a                                                                                                    | 91                                            |
|    | 8.1                         | drive 4X                                                               | IC                                                                                                    | 91                                            |
| 9  | Acce                        | ssories.                                                               |                                                                                                    | 92                                            |
|    | 9.1                         |                                                                        | accessories                                                                                                    |                                               |
|    | 9.2                         |                                                                        | control/connecting and extension cable                                                                                                   |                                               |
|    |                             | 9.2.1                                                                  | 7-pole connection                                                                                                    |                                               |
|    |                             | 9.2.2                                                                  | 19-pole connection                                                                                                    | 92                                            |
|    | 9.3                         | Options                                                                |                                                                                                    | 93                                            |
| 10 | Renla                       | accable r                                                              | oarts                                                                                                    | 04                                            |
|    | I LOPH                      | aceable k                                                              | ງຝ ເອົາການການການການການການການການການການການການການ                                                                                           | 94                                            |
| 10 | 10.1                        |                                                                        | d rollers                                                                                                    |                                               |
| 10 | -                           |                                                                        |                                                                                                    | 94                                            |
|    | -                           | Wire fee                                                               | ed rollers<br>Wire feed rollers for steel wire<br>Wire feed rollers for aluminium wire                                                   | 94<br>94<br>95                                |
|    | -                           | Wire fee<br>10.1.1                                                     | ed rollers<br>Wire feed rollers for steel wire<br>Wire feed rollers for aluminium wire<br>Wire feed rollers for cored wire               | 94<br>94<br>95<br>95                          |
| 10 | -                           | Wire fee<br>10.1.1<br>10.1.2                                           | ed rollers<br>Wire feed rollers for steel wire<br>Wire feed rollers for aluminium wire                                                   | 94<br>94<br>95<br>95                          |
|    | 10.1                        | Wire fee<br>10.1.1<br>10.1.2<br>10.1.3<br>10.1.4                       | ed rollers<br>Wire feed rollers for steel wire<br>Wire feed rollers for aluminium wire<br>Wire feed rollers for cored wire<br>Wire guide | 94<br>94<br>95<br>95<br>95                    |
|    | 10.1<br>Appe                | Wire fee<br>10.1.1<br>10.1.2<br>10.1.3<br>10.1.4<br>endix A            | ed rollers<br>Wire feed rollers for steel wire<br>Wire feed rollers for aluminium wire<br>Wire feed rollers for cored wire               | 94<br>95<br>95<br>95<br><b>95</b>             |
| 11 | 10.1<br><b>Appe</b><br>11.1 | Wire fee<br>10.1.1<br>10.1.2<br>10.1.3<br>10.1.4<br>endix A<br>JOB-Lis | ed rollers<br>Wire feed rollers for steel wire<br>Wire feed rollers for aluminium wire<br>Wire feed rollers for cored wire<br>Wire guide | 94<br>94<br>95<br>95<br>95<br><b>96</b><br>96 |

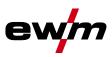

# 2 Safety instructions

### 2.1 Notes on the use of these operating instructions

# 

Working or operating procedures which must be closely observed to prevent imminent serious and even fatal injuries.

- Safety notes include the "DANGER" keyword in the heading with a general warning symbol.
- The hazard is also highlighted using a symbol on the edge of the page.

# 

# Working or operating procedures which must be closely observed to prevent serious and even fatal injuries.

- Safety notes include the "WARNING" keyword in the heading with a general warning symbol.
- The hazard is also highlighted using a symbol in the page margin.

# 

Working or operating procedures which must be closely observed to prevent possible minor personal injury.

- The safety information includes the "CAUTION" keyword in its heading with a general warning symbol.
- The risk is explained using a symbol on the edge of the page.

### CAUTION

Working and operating procedures which must be followed precisely to avoid damaging or destroying the product.

- The safety information includes the "CAUTION" keyword in its heading without a general warning symbol.
- The hazard is explained using a symbol at the edge of the page.

### Special technical points which users must observe.

Instructions and lists detailing step-by-step actions for given situations can be recognised via bullet points, e.g.:

Insert the welding current lead socket into the relevant socket and lock.

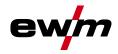

# 2.2 Explanation of icons

| Symbol     | Description                                                       |
|------------|-------------------------------------------------------------------|
| r S        | Special technical points which users must observe.                |
|            | Correct                                                           |
| Ð          | Wrong                                                             |
| P          | Press                                                             |
|            | Do not press                                                      |
| Ţ.         | Press and keep pressed                                            |
|            | Turn                                                              |
|            | Switch                                                            |
|            | Switch off machine                                                |
|            | Switch on machine                                                 |
| ENTER      | enter the menu                                                    |
| NAVIGATION | Navigating in the menu                                            |
| EXIT       | Exit the menu                                                     |
| 4 s        | Time display (example: wait 4s/press)                             |
|            | Interruption in the menu display (other setting options possible) |
| X          | Tool not required/do not use                                      |
| Î          | Tool required/use                                                 |

General

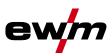

# 2.3 General

# 

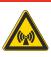

### Electromagnetic fields!

The power source may cause electrical or electromagnetic fields to be produced which could affect the correct functioning of electronic equipment such as IT or CNC devices, telecommunication lines, power cables, signal lines and pacemakers.

- · Observe the maintenance instructions See 6 Maintenance, care and disposal chapter!
- Unwind welding leads completely!
- Shield devices or equipment sensitive to radiation accordingly!
- The correct functioning of pacemakers may be affected (obtain advice from a doctor if necessary).

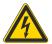

### Do not carry out any unauthorised repairs or modifications!

To avoid injury and equipment damage, the unit must only be repaired or modified by specialist, skilled persons!

The warranty becomes null and void in the event of unauthorised interference.

Appoint only skilled persons for repair work (trained service personnel)!

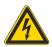

### Electric shock!

Welding machines use high voltages which can result in potentially fatal electric shocks and burns on contact. Even low voltages can cause you to get a shock and lead to accidents.

- Do not touch any live parts in or on the machine!
- · Connection cables and leads must be free of faults!
- Switching off alone is not sufficient!
- Place welding torch and stick electrode holder on an insulated surface!
- The unit should only be opened by specialist staff after the mains plug has been unplugged!
- Only wear dry protective clothing!

Validity of the document!

Wait for 4 minutes until the capacitors have discharged!

# WARNING

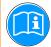

# This document is valid only in combination with the operating instructions for the product being used!

• Read and observe the operating instructions for all system components, especially the safety instructions!

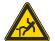

### Risk of accidents due to non-compliance with the safety instructions! Non-compliance with the safety instructions can be fatal!

- Carefully read the safety instructions in this manual!
- Observe the accident prevention regulations and any regional regulations!
- Inform persons in the working area that they must comply with the regulations!

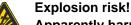

# Apparently harmless substances in closed containers may generate excessive pressure when heated.

- Move containers with inflammable or explosive liquids away from the working area!
- Never heat explosive liquids, dusts or gases by welding or cutting!

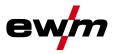

### WARNING Risk of injury due to radiation or heat! Arc radiation results in injury to skin and eyes. Contact with hot workpieces and sparks results in burns. Use welding shield or welding helmet with the appropriate safety level (depending on the application)! Wear dry protective clothing (e.g. welding shield, gloves, etc.) according to the relevant regulations in the country in question! Protect persons not involved in the work against arc beams and the risk of glare using safety curtains! Smoke and gases! Smoke and gases can lead to breathing difficulties and poisoning. In addition, solvent vapour (chlorinated hydrocarbon) may be converted into poisonous phosgene due to the ultraviolet radiation of the arc! Ensure that there is sufficient fresh air! Keep solvent vapour away from the arc beam field! Wear suitable breathing apparatus if appropriate! Fire hazard! Flames may arise as a result of the high temperatures, stray sparks, glowing-hot parts and hot slag produced during the welding process. Stray welding currents can also result in flames forming! Check for fire hazards in the working area! Do not carry any easily flammable objects such as matches or lighters. Keep appropriate fire extinguishing equipment to hand in the working area! Thoroughly remove any residue of flammable substances from the workpiece before starting welding. Only continue work on welded workpieces once they have cooled down. Do not allow to come into contact with flammable material! Connect welding leads correctly! Danger when coupling multiple power sources! Coupling multiple power sources in parallel or in series has to be carried out by gualified personnel and in accordance with the manufacturer's guidelines. Before bringing the power sources into service for arc welding operations, a test has to verify that they cannot exceed the maximum allowed open circuit voltage. Connection of the machine may be carried out by gualified personnel only! When decommissioning individual power sources, all mains and welding current leads have to be safely disconnected from the welding system as a whole. (Danger due to inverse voltages!) Do not couple welding machines with pole reversing switch (PWS series) or machines for AC welding, as a minor error in operation can cause the welding voltages to be combined. CAUTION Noise exposure!

- Noise exceeding 70 dBA can cause permanent hearing damage!
  - Wear suitable ear protection!
  - Persons located within the working area must wear suitable ear protection!

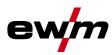

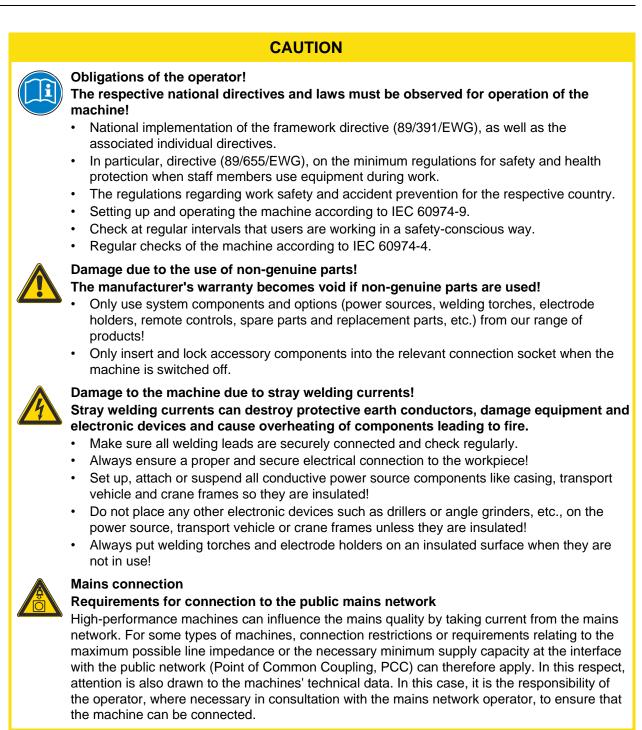

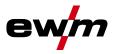

### CAUTION

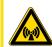

### EMC Machine Classification

In accordance with IEC 60974-10, welding machines are grouped in two electromagnetic compatibility classes - See 8 Technical data chapter:

**Class A** machines are not intended for use in residential areas where the power supply comes from the low-voltage public mains network. When ensuring the electromagnetic compatibility of class A machines, difficulties can arise in these areas due to interference not only in the supply lines but also in the form of radiated interference.

**Class B** machines fulfil the EMC requirements in industrial as well as residential areas, including residential areas connected to the low-voltage public mains network.

### Setting up and operating

When operating arc welding systems, in some cases, electro-magnetic interference can occur although all of the welding machines comply with the emission limits specified in the standard. The user is responsible for any interference caused by welding.

In order to **evaluate** any possible problems with electromagnetic compatibility in the surrounding area, the user must consider the following: (see also EN 60974-10 Appendix A)

- Mains, control, signal and telecommunication lines
- Radios and televisions
- · Computers and other control systems
- · Safety equipment
- The health of neighbouring persons, especially if they have a pacemaker or wear a hearing aid
- Calibration and measuring equipment
- The immunity to interference of other equipment in the surrounding area
- The time of day at which the welding work must be carried out

#### Recommendations for reducing interference emission

- Mains connection, e.g. additional mains filter or shielding with a metal tube
- · Maintenance of the arc welding equipment
- · Welding leads should be as short as possible and run closely together along the ground
- · Potential equalization
- Earthing of the workpiece. In cases where it is not possible to earth the workpiece directly, it should be connected by means of suitable capacitors.
- · Shielding from other equipment in the surrounding area or the entire welding system

Transport and installation

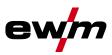

# 2.4 Transport and installation

# 🔥 WARNING

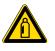

Incorrect handling of shielding gas cylinders!

- Incorrect handling of shielding gas cylinders can result in serious and even fatal injury.
- Observe the instructions from the gas manufacturer and in any relevant regulations concerning the use of compressed air!
- Place shielding gas cylinders in the holders provided for them and secure with fixing devices.
- · Avoid heating the shielding gas cylinder!

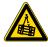

Risk of accident due to improper transport of machines that may not be lifted! Do not lift or suspend the machine! The machine can fall down and cause injuries! The handles and brackets are suitable for transport by hand only!

• The machine may not be lifted by crane or suspended!

# 

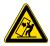

#### Risk of tipping!

There is a risk of the machine tipping over and injuring persons or being damaged itself during movement and set up. Tilt resistance is guaranteed up to an angle of 10° (according to IEC 60974-1).

- Set up and transport the machine on level, solid ground.
- Secure add-on parts using suitable equipment.

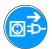

### Damage due to supply lines not being disconnected!

During transport, supply lines which have not been disconnected (mains supply leads, control leads, etc.) may cause hazards such as connected equipment tipping over and injuring persons!

Disconnect supply lines!

### CAUTION

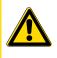

Equipment damage when not operated in an upright position! The units are designed for operation in an upright position! Operation in non-permissible positions can cause equipment damage.

• Only transport and operate in an upright position!

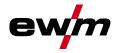

### 2.4.1 Ambient conditions

# 

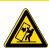

### Installation site!

The machine must not be operated in the open air and must only be set up and operated on a suitable, stable and level base!

- The operator must ensure that the ground is non-slip and level, and provide sufficient lighting for the place of work.
- Safe operation of the machine must be guaranteed at all times.

### CAUTION

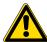

### Equipment damage due to dirt accumulation!

Unusually high quantities of dust, acid, corrosive gases or substances may damage the equipment.

- · Avoid high volumes of smoke, vapour, oil vapour and grinding dust!
- Avoid ambient air containing salt (sea air)!

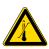

### Non-permissible ambient conditions!

Insufficient ventilation results in a reduction in performance and equipment damage.

- Observe the ambient conditions!
- Keep the cooling air inlet and outlet clear!
- Observe the minimum distance of 0.5 m from obstacles!

### 2.4.1.1 In operation

### Temperature range of the ambient air:

• -25 °C to +40 °C

#### Relative air humidity:

- Up to 50% at 40 °C
- Up to 90% at 20 °C

### 2.4.1.2 Transport and storage

### Storage in an enclosed space, temperature range of the ambient air:

• -30 °C to +70 °C

### **Relative air humidity**

Up to 90% at 20 °C

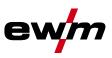

# 3 Intended use

# 🔥 WARNING

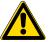

•

Hazards due to improper usage!

Hazards may arise for persons, animals and material objects if the equipment is not used correctly. No liability is accepted for any damages arising from improper usage!

- The equipment must only be used in line with proper usage and by trained or expert staff!
- Do not modify or convert the equipment improperly!

Wire feeder to feed wire electrodes for gas-shielded metal-arc welding.

### 3.1 Use and operation solely with the following machines

### A suitable power source (system component) is required in order to operate the wire feed unit!

The following system components can be combined with this machine:

- Taurus Synergic S MM
- Phoenix MM
- alpha Q MM

Power sources must have the MM identifier for MULTIMATRIX technology in their model designation.

### 3.2 Applications

| Machine series | Main process            |          |         |              |                   |              |              | Secondary<br>process   |             |         |
|----------------|-------------------------|----------|---------|--------------|-------------------|--------------|--------------|------------------------|-------------|---------|
|                | Standa                  | ard MIG/ | MAG we  | lding        | Pulsed<br>welding | MIG/MA       | G            |                        |             |         |
|                | forceArc                | rootArc  | coldArc | pipeSolution | forceArc puls     | rootArc puls | coldArc puls | TIG welding (lift arc) | MMA welding | Gouging |
| alpha Q MM     |                         | V        | V       | V            | V                 | V            | V            | V                      | N           | Ø       |
| Phoenix MM     | V                       | V        |         |              | V                 | V            |              | V                      | V           | V       |
| Taurus S MM    | $\mathbf{\overline{A}}$ | V        |         |              |                   |              |              | V                      | V           | M       |

☑ possible

□ not possible

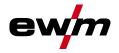

# 3.3 Documents which also apply

### 3.3.1 Warranty

For more information refer to the "Warranty registration" brochure supplied and our information regarding warranty, maintenance and testing at <u>www.ewm-group.com</u>!

### 3.3.2 Declaration of Conformity

**C** The designated machine conforms to EC Directives and standards in terms of its design and construction:

- EC Low Voltage Directive (2006/95/EC),
- EC EMC Directive (2004/108/EC),

This declaration shall become null and void in the event of unauthorised modifications, improperly conducted repairs, non-observance of the deadlines for the repetition test and / or non-permitted conversion work not specifically authorised by the manufacturer.

The original copy of the declaration of conformity is enclosed with the unit.

### 3.3.3 Welding in environments with increased electrical hazards

In compliance with IEC / DIN EN 60974, VDE 0544 the machines can be used in environments with an increased electrical hazard.

### 3.3.4 Service documents (spare parts and circuit diagrams)

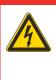

Do not carry out any unauthorised repairs or modifications! To avoid injury and equipment damage, the unit must only be repaired or modified by specialist, skilled persons!

DANGER

The warranty becomes null and void in the event of unauthorised interference.

Appoint only skilled persons for repair work (trained service personnel)!

Original copies of the circuit diagrams are enclosed with the unit.

Spare parts can be obtained from the relevant authorised dealer.

### 3.3.5 Calibration/Validation

We hereby confirm that this machine has been tested using calibrated measuring equipment, as stipulated in IEC/EN 60974, ISO/EN 17662, EN 50504, and complies with the admissible tolerances. Recommended calibration interval: 12 months

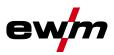

# 4 Machine description – quick overview

# 4.1 Front view

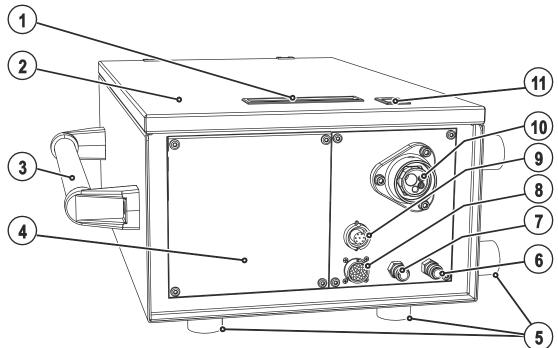

Figure 4-1

| ltem | Symbol | Description                                                                                                    |
|------|--------|----------------------------------------------------------------------------------------------------|
| 1    |        | Griffmulde zum Öffnen der Schutzklappe                                                                                                    |
| 2    |        | <b>Protective cap</b><br>Cover for the wire feed mechanism and other operating elements.<br>Depending on the machine series, additional stickers with information on the<br>replacement parts and JOB lists will be located on the inside. |
| 3    |        | Carrying handle                                                                                                    |
| 4    |        | Machine control- See 4.3 Machine control – Operating elements chapter                                                                                                    |
| 5    |        | Machine feet                                                                                                    |
| 6    | ⊖•     | Quick connect coupling (blue)<br>coolant supply                                                                                                    |
| 7    | -      | Quick connect coupling (red)<br>coolant return                                                                                                    |
| 8    |        | <b>19-pole connection socket (analogue)</b><br>For connecting analogue accessory components (remote control, welding torch control lead, etc.)                                                                                             |
| 9    |        | <b>7-pole connection socket (digital)</b><br>For connecting digital accessory components (remote control, welding torch control lead, etc.)                                                                                                |
| 10   |        | Welding torch connection (Euro or Dinse torch connector)<br>Welding current, shielding gas and torch trigger integrated                                                                                                    |
| 11   |        | Slide latch, lock for the protective cap                                                                                                    |

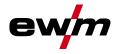

Inside view

# 4.2 Inside view

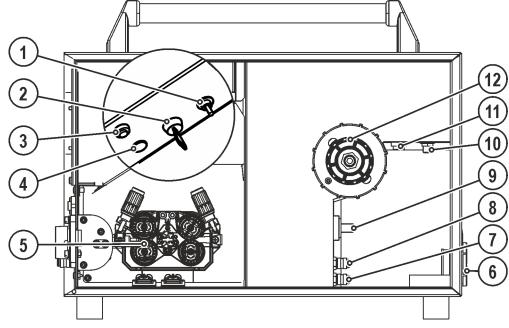

Figure 4-2

| ltem | Symbol                     | Description                                                                                                    |  |  |  |
|------|----------------------------|----------------------------------------------------------------------------------------------------|--|--|--|
| 1    |                            | Welding torch function changeover switch (special welding torch required)                                                                                         |  |  |  |
|      | $\langle \bigcirc \rangle$ | Programm Changing over programs or JOBs                                                                                                    |  |  |  |
|      |                            | Infinite adjustment of welding performance.                                                                                                    |  |  |  |
| 2    | •                          | Key switch for protection against unauthorised use                                                                                                    |  |  |  |
|      | 1                          | Position "1" > changes possible,                                                                                                    |  |  |  |
|      |                            | Position "0" > changes not possible.                                                                                                    |  |  |  |
|      |                            | - See 5.13 Protecting welding parameters from unauthorised access chapter                                                                                         |  |  |  |
| 3    | 0                          | Push-button, wire inching                                                                                                    |  |  |  |
|      | ð                          | For inching the wire electrode after changing wire spools. (The welding wire is inched through the hose package to the welding torch without any voltage or gas). |  |  |  |
| 4    |                            | Lighting, inside                                                                                                    |  |  |  |
| 5    |                            | Wire feed unit                                                                                                    |  |  |  |
| 6    |                            | Strain relief                                                                                                    |  |  |  |
| 7    | 9                          | Quick connect coupling (blue)                                                                                                    |  |  |  |
|      | P                          | coolant supply                                                                                                    |  |  |  |
| 8    | $\square$                  | Quick connect coupling (red)                                                                                                    |  |  |  |
|      | 5                          | coolant return                                                                                                    |  |  |  |
| 9    |                            | Connector plug, welding current "+"                                                                                                    |  |  |  |
|      |                            | Welding current connection on wire feed unit                                                                                                    |  |  |  |
| 10   | <b>Å</b>                   | Connecting nipple G <sup>1</sup> / <sub>4</sub> , shielding gas connection                                                                                        |  |  |  |
| 11   |                            | 7-pole connection socket (digital)                                                                                                    |  |  |  |
|      |                            | Control lead for wire feed unit                                                                                                    |  |  |  |
| 12   | •                          | Wire spool holder                                                                                                    |  |  |  |

#### 4.3 Machine control – Operating elements

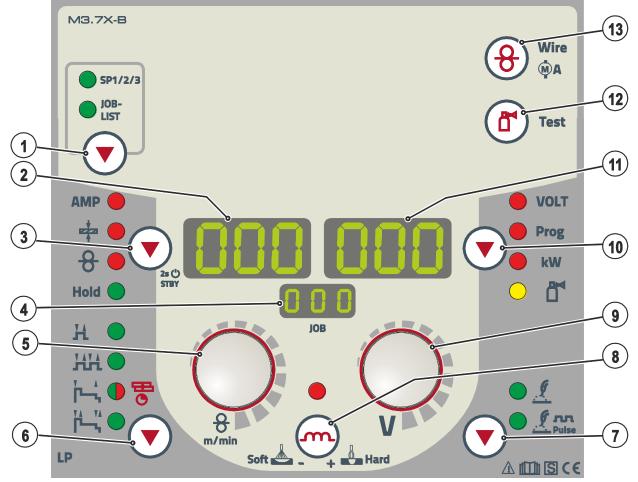

Figure 4-3

| Item | Symbol        | Description                                                                                                    |
|------|---------------|----------------------------------------------------------------------------------------------------|
| 1    |               | <ul> <li>Push-button, welding task selection (JOB)</li> <li>SP1/2/3- Special JOBs (Phoenix Expert only). Pressing the push-button longer: special JOB selection. Pressing the push-button briefly: switching between special JOBs.</li> <li>JOB-LIST Select the welding task using the welding task list (JOB-LIST)) (not applicable for Phoenix Expert). The list can be found inside the protective cap of the wire feed mechanism and in the appendix to these operating instructions.</li> </ul> |
| 2    | $\boxed{000}$ | <b>Display, left</b><br>Welding current, material thickness, wire speed, hold values                                                                                                    |
| 3    |               | <ul> <li>Push-button, parameter selection left/power-saving mode</li> <li>AMP Welding current</li> <li></li></ul>                                                                                                    |
| 4    | 000           | <b>Display, JOB</b><br>Shows the currently selected welding task (JOB number). Phoenix Expert machines will display the special JOB selected (SP1, 2 or 3), if applicable.                                                                                                    |

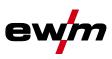

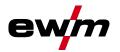

| Item | Symbol                                                                                                    | Description                                                                                                    |
|------|----------------------------------------------------------------------------------------------------|----------------------------------------------------------------------------------------------------|
| 5    | e<br>e<br>m/min                                                                                                    | <ul> <li>Rotary knob, welding parameter setting</li> <li> Setting the welding task (JOB). With machines of the Phoenix Expert series, welding tasks are selected at the power source control.</li> <li> Setting the welding power and other welding parameters.</li> </ul>      |
| 6    |                                                                                                    | Select operating mode button         H       Non-latched         HH       Latched         H-       Signal light lights up in green: Special non-latched         Signal light lights up in red: MIG spot welding         H-       Special latched                                |
| 7    |                                                                                                    | Welding type push-button                                                                                                    |
| 8    |                                                                                                    | Push-button, throttling effect (arc dynamics)         + Hard       Arc is harder and more narrow         soft                                                                                                    |
| 9    | V                                                                                                    | <ul> <li>Arc length correction/selection of welding program, rotary dial</li> <li>Correction of the arc length from -9.9 V to +9.9 V.</li> <li>Selection of welding programs 0 to 15 (not possible if accessory components, such as program torches, are connected).</li> </ul> |
| 10   |                                                                                                    | Button, Parameter selection (right)         VOLT       Welding voltage         Prog       Program number         kW       Welding performance display         II       Gas flow quantity (optional)                                                                             |
| 11   | $\bigcirc \bigcirc \bigcirc \bigcirc \bigcirc \bigcirc \bigcirc \bigcirc \bigcirc \bigcirc \bigcirc \bigcirc \bigcirc \bigcirc \bigcirc \bigcirc \bigcirc \bigcirc \bigcirc $ | <b>Display, right</b><br>Welding voltage, program number, motor current (wire feed mechanism)                                                                                                    |
| 12   |                                                                                                    | Gas test / rinse button• Gas test:For setting the shielding gas quantity• Rinse:For rinsing longer hose packages                                                                                                    |
| 13   | 8                                                                                                    | Push-button, wire inching/motor current (wire feed mechanism)<br>- See 5.8.2.4 Inching the wire electrode chapter                                                                                                    |

General

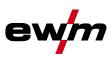

# 5 Design and function

5.1 General

# 🔥 WARNING

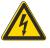

### Risk of injury from electric shock!

- Contact with live parts, e.g. welding current sockets, is potentially fatal!
- Follow safety instructions on the opening pages of the operating instructions.
- Commissioning may only be carried out by persons who have the relevant expertise of working with arc welding machines!
- Connection and welding leads (e.g. electrode holder, welding torch, workpiece lead, interfaces) may only be connected when the machine is switched off!

# 

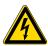

Not all active parts of the welding current circuit can be shielded from direct contact. To avoid any associated risks it is vital for the welder to adhere to the relevant safety regulations. Even low voltages can cause a shock and lead to accidents.

- Wear dry and undamaged protective clothing (shoes with rubber soles/welder's gloves made from leather without any studs or braces)!
- Avoid direct contact with non-insulated connection sockets or connectors!
- Always place torches and electrode holders on an insulated surface!

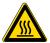

### Risk of burns on the welding current connection!

Insulate the arc welder from welding voltage!

If the welding current connections are not locked, connections and leads heat up and can cause burns, if touched!

• Check the welding current connections every day and lock by turning in clockwise direction, if necessary.

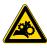

### Risk of injury due to moving parts!

The wire feeders are equipped with moving parts, which can trap hands, hair, clothing or tools and thus injure persons!

- Do not reach into rotating or moving parts or drive components!
- Keep casing covers or protective caps closed during operation!

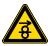

#### Risk of injury due to welding wire escaping in an unpredictable manner! Welding wire can be conveyed at very high speeds and, if conveyed incorrectly, may escape in an uncontrolled manner and injure persons!

- Before mains connection, set up the complete wire guide system from the wire spool to the welding torch!
- Remove the pressure rollers from the wire feeder if no welding torch is fitted!
- Check wire guide at regular intervals!
- · Keep all casing covers or protective caps closed during operation!

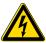

### **Risk from electrical current!**

If welding is carried out alternately using different methods and if a welding torch and an electrode holder remain connected to the machine, the open-circuit/welding voltage is applied simultaneously on all cables.

• The torch and the electrode holder should therefore always be placed on an insulated surface before starting work and during breaks.

ewm

### CAUTION

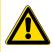

Damage due to incorrect connection!

Accessory components and the power source itself can be damaged by incorrect connection!

- Only insert and lock accessory components into the relevant connection socket when the machine is switched off.
- Comprehensive descriptions can be found in the operating instructions for the relevant accessory components.
- Accessory components are detected automatically after the power source is switched on.

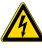

Using protective dust caps! Protective dust caps protect the connection sockets and therefore the machine against dirt and damage.

- The protective dust cap must be fitted if there is no accessory component being operated on that connection.
- The cap must be replaced if faulty or if lost!
- **C** Observe documentation of other system components when connecting!

# 5.2 Installation

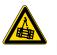

Risk of accident due to improper transport of machines that may not be lifted! Do not lift or suspend the machine! The machine can fall down and cause injuries! The handles and brackets are suitable for transport by hand only!

WARNING

- The machine may not be lifted by crane or suspended!
- Depending on machine type, equipment for lifting by crane or use while suspended is available as a retrofitting option .

# 

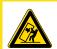

### Installation site!

The machine must not be operated in the open air and must only be set up and operated on a suitable, stable and level base!

- The operator must ensure that the ground is non-slip and level, and provide sufficient lighting for the place of work.
- Safe operation of the machine must be guaranteed at all times.

Welding torch cooling system

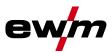

### 5.3 Welding torch cooling system

### CAUTION

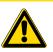

### Coolant mixtures!

Mixtures with other liquids or the use of unsuitable coolants result in material damage and renders the manufacturer's warranty void!

- Only use the coolant described in this manual (overview of coolants).
- Do not mix different coolants.
- When changing the coolant, the entire volume of liquid must be changed.

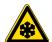

Insufficient frost protection in the welding torch coolant!

Depending on the ambient conditions, different liquids are used for cooling the welding torch .

Coolants with frost protection (KF 37E or KF 23E) must be checked regularly to ensure that the frost protection is adequate to prevent damage to the machine or the accessory components.

- The coolant must be checked for adequate frost protection with the TYP 1 frost protection tester.
- Replace coolant as necessary if frost protection is inadequate!
- The disposal of coolant must be carried out according to official regulations and observing the relevant safety data sheets (German waste code number: 70104)! Coolant must not be disposed of together with household waste. Coolant must not be discharged into the sewerage system. Recommended cleaning agent: water, if necessary with cleaning agent added.

### 5.3.1 List of coolants

The following coolants may be used :

| Coolant           | Temperature range |  |  |
|-------------------|-------------------|--|--|
| KF 23E (Standard) | -10 °C to +40 °C  |  |  |
| KF 37E            | -20 °C to +10 °C  |  |  |

### 5.3.2 Maximal hose package length

|                                                                                           | Pump 3.5 bar | Pump 4.5 bar |
|-------------------------------------------------------------------------------------------|--------------|--------------|
| Machines with or without separate wire feeder                                             | 30 m         | 60 m         |
| Compact machines with additional intermediate drive (example. miniDrive)                  | 20 m         | 30 m         |
| Machines with separate wire feeder and additional intermediate drive (example: miniDrive) | 20 m         | 60 m         |

Data as a rule refer to the entire hose package length

including welding torch. The pump output is shown on the type plate (parameter: Pmax).

Pump 3.5 bar: Pmax = 0.35 MPa (3.5 bar)

Pump 4.5 bar: Pmax = 0.45 MPa (4.5 bar)

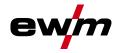

## 5.4 Notes on the installation of welding current leads

- Incorrectly installed welding current leads can cause faults in the arc (flickering).
- Lay the workpiece lead and hose package of power sources without HF igniter (MIG/MAG) for as long and as close as possible in parallel.
- Lay the workpiece lead and hose package of power sources with HF igniter (TIG) for as long as possible in parallel with a distance of 20 cm to avoid HF sparkover.
- Always keep a distance of at least 20 cm to leads of other power sources to avoid interferences
- Always keep leads as short as possible! For optimum welding results max. 30 m (welding lead + intermediate hose package + torch lead).

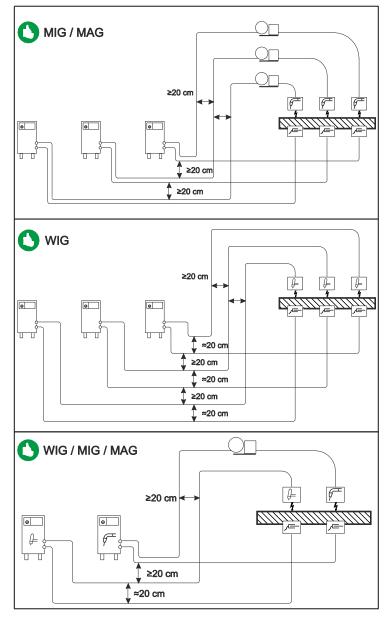

Figure 5-1

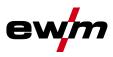

Use an individual welding lead to the workpiece for each welding machine!

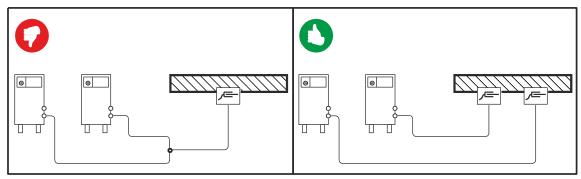

Figure 5-2

- Fully unroll welding current leads, torch hose packages and intermediate hose packages. Avoid loops!
- Always keep leads as short as possible!
- Lay any excess cable lengths in meanders.

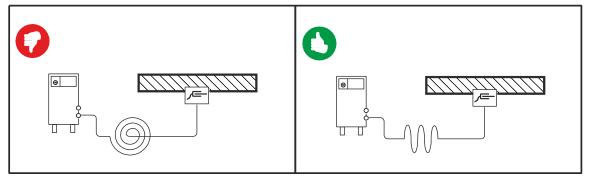

Figure 5-3

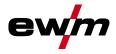

### 5.5 Intermediate hose package connection

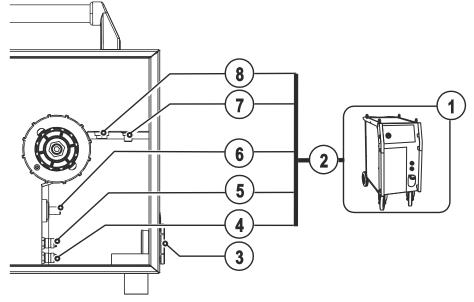

Figure 5-4

| ltem | Symbol        | Description                                                                                                    |
|------|---------------|----------------------------------------------------------------------------------------------------|
| 1    |               | Power source                                                                                                    |
| 2    |               | Intermediate hose package                                                                                             |
| 3    |               | Strain relief                                                                                                    |
| 4    |               | Quick connect coupling (blue)<br>coolant supply                                                                       |
| 5    | $\Theta$      | Quick connect coupling (red)<br>coolant return                                                                        |
| 6    |               | <b>Power source welding current connector plug</b><br>Welding current connection between power source and wire feeder |
| 7    |               | G¼" connecting nipple, shielding gas connection                                                                       |
| 8    | $\Rightarrow$ | <ul> <li>7-pole connection socket (digital)</li> <li>Control lead for wire feed unit</li> </ul>                       |

- Insert the end of the hose package through the strain relief of the hose package and lock by turning to the right.
- Push the welding current cable socket onto the "welding current connecting plug" and lock by turning to the right.
- Connect crown nut of the shielding gas line to the G<sup>1</sup>/<sub>4</sub>" connecting nipple.
- Insert cable plug on the control lead into the 7-pole connection socket and secure with crown nut (the plug can only be inserted into the connection socket in one position).
- Lock connecting nipples of the cooling water tubes into the corresponding quick connect couplings: Return line red to quick connect coupling, red (coolant return) and supply line blue to quick connect coupling, blue (coolant supply).

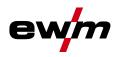

# 5.6 Shielding gas supply (shielding gas cylinder for welding machine)

### 5.6.1 Gas test

- Slowly open the gas cylinder valve.
- Open the pressure regulator.
- Switch on the power source at the main switch.
- Initiate gas test function on the machine control.
- Set the relevant gas quantity for the application on the pressure regulator.
- The gas test is triggered on the machine control by pressing the (r) button briefly.

Shielding gas flows for around 25 seconds or until the button is pressed again.

### 5.6.2 Rinse hose package function

| Operating<br>Element | Action | Result                                                                                                    |
|----------------------|--------|----------------------------------------------------------------------------------------------------|
|                      | 5 s    | Select rinse hose package.<br>Shielding gas flows continuously until the Gas Test button is pressed again. |

### 5.6.2.1 Setting the shielding gas quantity

| Welding process         | Recommended shielding gas quantity                            |  |  |
|-------------------------|---------------------------------------------------------------|--|--|
| MAG welding             | Wire diameter x 11.5 = I/min                                  |  |  |
| MIG brazing             | Wire diameter x 11.5 = I/min                                  |  |  |
| MIG welding (aluminium) | Wire diameter x 13.5 = I/min (100 % argon)                    |  |  |
| TIG                     | Gas nozzle diameter in mm corresponds to I/min gas throughput |  |  |

### Helium-rich gas mixtures require a higher gas volume!

The table below can be used to correct the gas volume calculated where necessary:

| Shielding gas | Factor |
|---------------|--------|
| 75% Ar/25% He | 1.14   |
| 50% Ar/50% He | 1.35   |
| 25% Ar/75% He | 1.75   |
| 100% He       | 3.16   |

### Incorrect shielding gas setting!

- If the shielding gas setting is too low or too high, this can introduce air to the weld pool and may cause pores to form.
- Adjust the shielding gas quantity to suit the welding task!

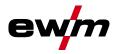

# 5.7 Welding data display

To the left and right of the control displays are the "Parameter selection" buttons (S). They are used to select welding parameters to be displayed.

Each press of the button advances the display to the next parameter (LEDs next to the button indicate the selection). After the last parameter is reached, the system starts again from the beginning.

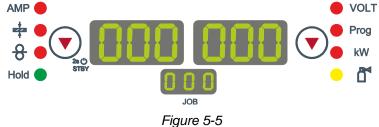

The display shows:

- Nominal values (before welding)
- Actual values (during welding)
- Hold values (after welding)

### MIG/MAG

| Parameter           | Nominal values | Actual values | Hold values |
|---------------------|----------------|---------------|-------------|
| Welding current     | N              | N             | R           |
| Material thickness  | Ø              |               |             |
| Wire feed speed     | Ø              | Ø             | R           |
| Welding voltage     | Ø              | R             | R           |
| Welding performance |                | N             | Ø           |

#### TIG

| Parameter           | Nominal values | Actual values | Hold values |
|---------------------|----------------|---------------|-------------|
| Welding current     | M              | Ø             | M           |
| Welding voltage     | M              | Ø             | M           |
| Welding performance |                | Ø             | $\square$   |

#### MMA

| Parameter           | Nominal values | Actual values | Hold values |
|---------------------|----------------|---------------|-------------|
| Welding current     | M              | Ø             |             |
| Welding voltage     | M              | Ø             |             |
| Welding performance |                | M             |             |

When settings are changed (e.g. wire feed speed) the display immediately switches to nominal value setting.

MIG/MAG welding

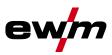

### 5.8 MIG/MAG welding

5.8.1 Welding torch connection

### CAUTION

Equipment damage due to improperly connected coolant pipes! If the coolant pipes are not properly connected or a gas-cooled welding torch is used, the coolant circuit is interrupted and equipment damage can occur.

- Connect all coolant pipes correctly!
- Completely unroll the hose package and the torch hose package!
- Observe maximal hose package length See 9 Accessories chapter.
- When using a gas-cooled welding torch, use a hose bridge to establish the coolant circuit .

On delivery, the Euro torch connector is fitted with a capillary tube for welding torches with a steel liner. Conversion is necessary if a welding torch with a liner is used!

- Operate welding torches with a liner > with a guide tube.
- Operate welding torches with a steel liner > with a capillary tube.

Depending on the wire electrode diameter or type, either a steel liner or liner with the correct inner diameter must be inserted in the torch!

Recommendation:

- Use a steel liner when welding hard, unalloyed wire electrodes (steel).
- Use a chrome nickel liner when welding hard, high-alloy wire electrodes (CrNi).
- Use a liner to weld or braze soft wire electrodes, high-alloy wire electrodes or aluminium materials.

### Preparation for connecting welding torches with a spiral guide:

· Check that the capillary tube is correctly positioned in relation to the central connector!

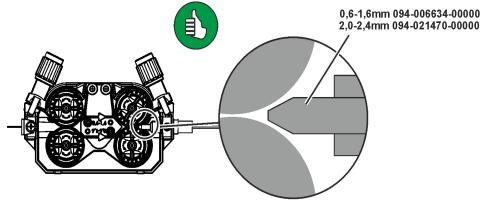

Figure 5-6

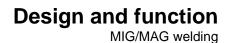

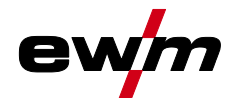

### Preparation for connecting welding torches with a liner:

- Push forward the capillary tube on the wire feed side in the direction of the Euro torch connector and remove it there.
- Insert the liner guide tube from the Euro torch connector side.
- Carefully insert the welding torch connector with as yet too long a liner into the Euro torch connector and secure with a crown nut.
- Cut off the liner with a liner cutter just before the wire feed roller.
- · Loosen the welding torch connector and remove.
- Carefully chamfer the cut off end of the liner with a liner sharpener and sharpen.

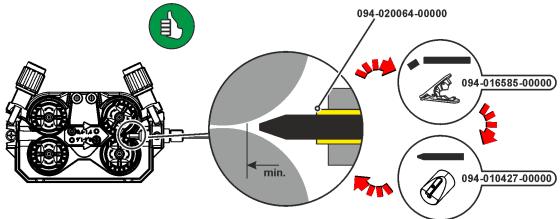

Figure 5-7

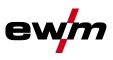

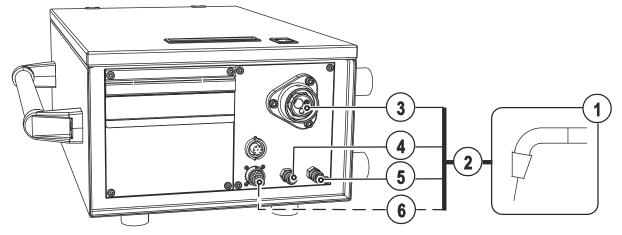

Figure 5-8

| ltem | Symbol   | Description                                                                         |
|------|----------|-------------------------------------------------------------------------------------|
| 1    | <b>F</b> | Welding torch                                                                       |
| 2    |          | Welding torch hose package                                                          |
| 3    |          | Welding torch connection (Euro or Dinse torch connector)                            |
|      |          | Welding current, shielding gas and torch trigger integrated                         |
| 4    |          | Quick connect coupling (red)                                                        |
|      | し        | coolant return                                                                      |
| 5    | Ú,       | Quick connect coupling (blue)                                                       |
|      | J.       | coolant supply                                                                      |
| 6    |          | 19-pole connection socket (analogue)                                                |
|      |          | For connecting analogue accessory components (remote control, welding torch control |
|      |          | lead, etc.)                                                                         |

- Insert the central plug for the welding torch into the central connector and screw together with crown nut.
- Lock connecting nipples of the cooling water tubes into the corresponding quick connect couplings: Return line red to quick connect coupling, red (coolant return) and supply line blue to quick connect coupling, blue (coolant supply).
- Insert the welding torch control cable into the 19-pole connection socket and lock (MIG/MAG torches with additional control cables only).

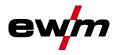

### 5.8.2 Wire feed

5.8.2.1 Open the protective flap of the wire feeder

### CAUTION

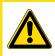

To perform the following steps, the protective flap of the wire feeder needs to be opened. Make sure to close the protective flap again before starting to work.

- Unlock and open protective flap.
- 5.8.2.2 Inserting the wire spool

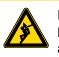

Risk of injury due to incorrectly secured wire spool.

If the wire spool is not secured properly, it may come loose from the wire spool holder and fall to the ground, causing damage to the machine and injuries.

CAUTION

- Securely fasten the wire spool to the wire spool holder using the knurled nut.
- Before you start working, always check the wire spool is securely fastened.

# Standard D300 wire spool holder can be used. Adapters - See 9 Accessories chapter are required when using standardised basket coils (DIN 8559).

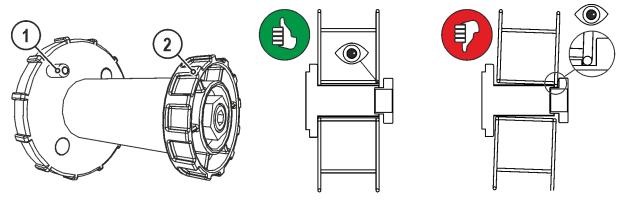

Figure 5-9

| Item | Symbol | Description               |  |  |
|------|--------|---------------------------|--|--|
| 1    |        | arrier pin                |  |  |
|      |        | For fixing the wire spool |  |  |
| 2    |        | Knurled nut               |  |  |
|      | ļ      | For fixing the wire spool |  |  |

- Loosen knurled nut from spool holder.
- Fix welding wire reel onto the spool holder so that the carrier pin locks into the spool bore.
- Fasten wire spool using knurled nut.

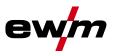

### 5.8.2.3 Changing the wire feed rollers

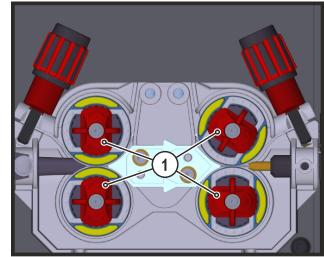

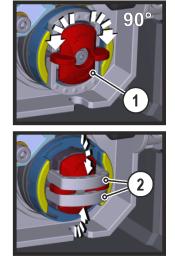

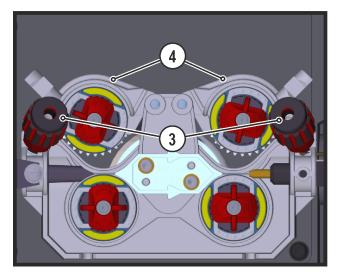

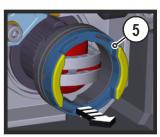

Figure 5-10

| ltem | Symbol | Description                                                                |  |  |  |
|------|--------|----------------------------------------------------------------------------|--|--|--|
| 1    |        | Tommy                                                                      |  |  |  |
|      |        | The tommy is used to secure the closure brackets of the wire feed rollers. |  |  |  |
| 2    |        | Closure bracket                                                            |  |  |  |
|      |        | The closure brackets are used to secure the wire feed rollers.             |  |  |  |
| 3    |        | Feed roll tensioner                                                        |  |  |  |
|      |        | Fixing the clamping unit and setting the pressure.                         |  |  |  |
| 4    |        | Clamping unit                                                              |  |  |  |
| 5    |        | Wire feed roller                                                           |  |  |  |
|      |        | see the Wire feed roller overview table                                    |  |  |  |

- Rotate the tommy by 90° clockwise or anti-clockwise (tommy locks into place).
- Fold the closure brackets outwards by 90°.
- Unfasten pressure units and fold out (clamping units and pressure rollers will automatically flip upwards).
- Remove the wire feed rollers from the roller support.
- Select new wire feed rollers accoriding to the Wire feed roller overview table and reassemble the wire feed mechanism in reverse order.

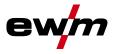

MIG/MAG welding

Image: Unsatisfactory welding results due to faulty wire feeding!

The wire feed rolls must be suitable for the diameter of the wire and the material. The wire feed rolls are colour-coded to facilitate distinction (see the Wire feed roll overview table). When working with a wire diameter of > 1.6 mm the drive has to be converted for the wire feed kit ON WF 2,0-3,2MM EFEED.

### Wire feed roller overview table

| Material           | Diameter   |              | Colour code |                |        | Groove form |  |
|--------------------|------------|--------------|-------------|----------------|--------|-------------|--|
|                    | Ømm        | Øinch        |             | <b>F</b>       |        |             |  |
|                    | 0.6        | .023         |             | light pink     |        |             |  |
|                    | 0.8        | .030         |             | white          |        |             |  |
|                    | 0.9/1.0    | .035/.040    |             | blue           |        |             |  |
| <b>.</b> .         | 1.2        | 045          |             | red            |        |             |  |
| Steel<br>Stainless | 1.4        | 052          |             | green          |        |             |  |
| steel              | 1.6        | 060          | monochrome  | black          | -      |             |  |
| Brazing            | 2.0        | .080         |             | grey           |        |             |  |
| -                  | 2.4        | .095         |             | brown          |        | V-groove    |  |
|                    | 2.8        | .110         |             | Light<br>green |        |             |  |
|                    | 3.2        | .125         | -           | purple         |        |             |  |
|                    | 0.8        | .030         | -           | white          |        |             |  |
|                    | 0.9/1.0    | .035/.040    |             | blue           |        |             |  |
|                    | 1.2        | .045         |             | red            |        |             |  |
|                    | 1.6        | .060         | bichrome    | black          | yellow |             |  |
| Aluminium          | 2.0        | .080         |             | grey           |        |             |  |
|                    | 2.4        | .095         |             | brown          |        |             |  |
|                    | 2.8        | .110         |             | Light<br>green |        | U-groove    |  |
|                    | 3.2        | .125         |             | purple         |        |             |  |
|                    | 0.8        | .030         |             | white          |        |             |  |
|                    | 0.9<br>1.0 | .035<br>.040 | bichrome    | blue           | orange |             |  |
| Flux cored         | 1.2        | .045         |             | red            |        |             |  |
| wire               | 1.4        | .052         |             | green          |        |             |  |
|                    | 1.6        | .060         | 1           | black          |        | V-groove,   |  |
|                    | 2.0        | .080         | 1           | grey           | 1      | knurled     |  |
|                    | 2.4        | .095         | 1           | brown          | 1      |             |  |

# **Design and function**

MIG/MAG welding

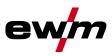

### 5.8.2.4 Inching the wire electrode

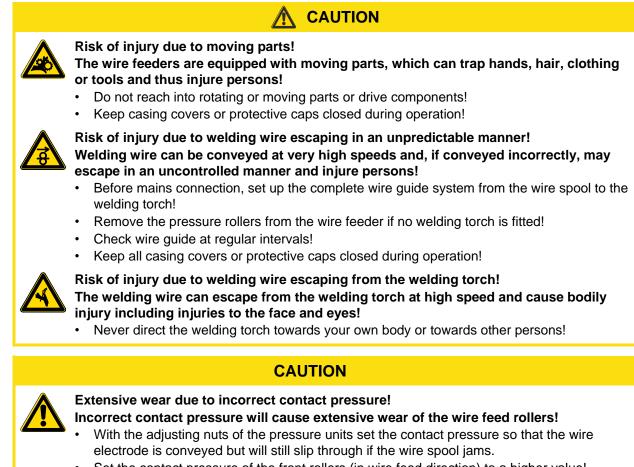

- Set the contact pressure of the front rollers (in wire feed direction) to a higher value!
- The inching speed is infinitely adjustable by simultaneously pressing the wire inching pushbutton and turning the wire speed rotary knob. The left display shows the wire feed speed selected, the right display shows the current motor current of the wire feed mechanism.

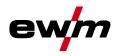

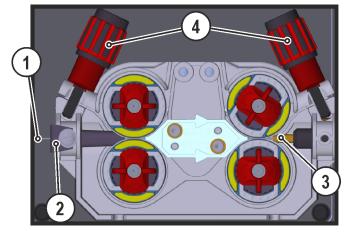

Figure 5-11

| Item | Symbol | Description      |  |  |
|------|--------|------------------|--|--|
| 1    |        | Welding wire     |  |  |
| 2    |        | Wire feed nipple |  |  |
| 3    |        | Guide tube       |  |  |
| 4    |        | Adjusting nut    |  |  |

• Extend and lay out the torch hose package.

- Carefully unwind the welding wire from the wire spool and insert through the wire feed nipples up to the wire feed rollers.
- Press the inching push-button (the drive catches the welding wire and automatically guides it to the welding torch outlet).

# A prerequisite for the automatic inching process is the correct preparation of the wire guide, especially in the capillary and wire guide tube area .

• The contact pressure has to be adjusted separately for each side (wire inlet/outlet) at the feed roll tensioner setting nuts depending on the welding consumable used. A table with the setting values can be found on a sticker near the wire drive.

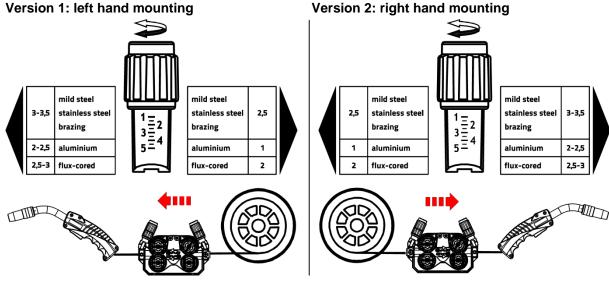

Figure 5-12

### Automatic inching stop

Touch the welding torch against the workpiece during inching. Inching of the welding wire will stop as soon it touches the workpiece.

MIG/MAG welding

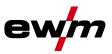

### 5.8.2.5 Spool brake setting

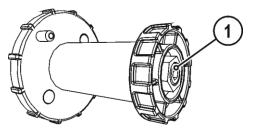

Figure 5-13

| Item | Symbol | Description                                                        |
|------|--------|--------------------------------------------------------------------|
| 1    |        | Allen screw                                                        |
|      |        | Securing the wire spool retainer and adjustment of the spool brake |

- Tighten the Allen screw (8 mm) in the clockwise direction to increase the braking effect.
- Tighten the spool brake until the wire spool no longer turns when the wire feed motor stops but without it jamming during operation!

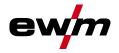

#### 5.8.3 Definition of MIG/MAG welding tasks

This machine series offers user-friendly operation and a multitude of features.

- Various welding tasks (JOBs) consisting of welding procedure, material type, wire diameter and shielding gas type have been predefined .
- The system calculates the required process parameters depending on the operating point specified (one-dial operation via wire feed speed rotary transducer).
- You can adjust additional parameters in the control configuration menu or using the PC300.NET welding parameter software, if required.
- See 11.1 JOB-List chapter

Phoenix Expert machine series:

The welding task is set at the power source control; refer to the relevant system documentation. If required, the predefined special welding tasks SP1 = JOB 129 / SP2 = JOB130 / SP3 = JOB 131 only can be selected at the wire feeder control. The special JOBs are selected by pressing the welding task selection push-button for a longer period. The special JOBs are switched by pressing the push-button briefly.

#### 5.8.4 Welding task selection

#### 5.8.4.1 Basic welding parameters

#### alpha Q, Phoenix Progress, Taurus Synergic S:

| Operating<br>element    | Action | Result                                                                                                    |
|-------------------------|--------|----------------------------------------------------------------------------------------------------|
| SP1/2/3<br>JOB-<br>LIST | 1 x 🖉  | JOB list selection<br>Select JOB (welding task) based on JOB list.<br>The JOB-List sticker can be found on the inside of the protective cap of<br>the wire feed mechanism. |
| <del>g</del><br>m/mh    | C)     | Set JOB number.<br>Wait 3 s until the setting has been applied.                                                                                                    |

#### **Phoenix Expert:**

| Operating<br>element    | Action | Result                                                                                                    |
|-------------------------|--------|----------------------------------------------------------------------------------------------------|
| SP1/2/3<br>JOB-<br>LIST | 2 s 🖉  | Special JOB selection (SP1/2/3)                                                                                                    |
| SP1/2/3<br>JOB-<br>LIST | 1 x 🖉  | Set special JOB number.<br>SP1 = JOB 129 / SP2 = JOB130 / SP3 = JOB 131<br>Press the button for a longer period to exit the special JOBs. |

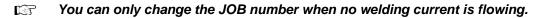

#### 5.8.4.2 Operating mode

| Operating<br>element      | Action | Result                                                                                                    | Display   |
|---------------------------|--------|----------------------------------------------------------------------------------------------------|-----------|
| ╫●<br>╫╫●<br>┝┤●ॖॖऀ<br>┞╎ | n x 💽  | Select operating modeThe LED displays the selected operating mode.HNon-latched operationHHLatched operationHH• Green Special non-latched modeHO• Red Spot operating modeHH• Special latched mode | No change |

#### 5.8.4.3 Choke effect / dynamics

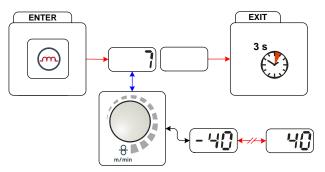

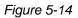

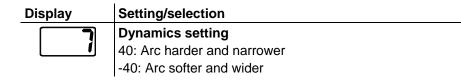

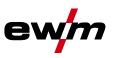

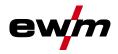

#### 5.8.5 MIG/MAG operating point

The operating point (welding output) is specified using the principle of MIG/MAG one-dial operation, i.e. the user need only specify the operating point by setting the required wire speed, for example, and the digital system will calculate the optimum values for welding current and voltage (operating point).

The operating point setting can also be specified using the accessory components such as the remote control, welding torch, etc.

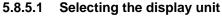

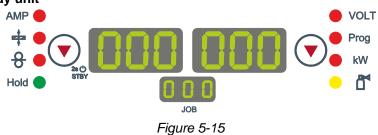

The operating point (welding performance) can be displayed as the welding current, material thickness or wire speed.

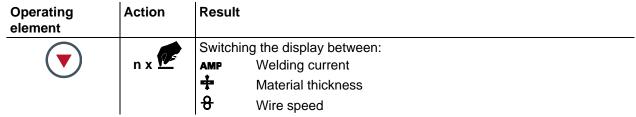

#### Application example

Aluminium is to be welded.

- Material = AIMg,
- Gas = Ar 100%,
- Wire diameter = 1.2 mm

The correct wire speed is not known and is to be determined.

- Select the appropriate JOB (- See 11.1 JOB-List chapter)
- Switch to the material thickness display
- Set the material thickness as appropriate (e.g. 5 mm)
- Switch to the wire speed display

The resulting wire speed will be shown (e.g. 8.4 m/min).

#### 5.8.5.2 Operating point setting using material thickness

Given below is a description of the setting work via the wire speed parameters as an example of operating point setting.

| Operating<br>element | Action | Result                                                                                              | Display |
|----------------------|--------|----------------------------------------------------------------------------------------------------|---------|
| e<br>B<br>m/min      | C)     | Increase or reduce welding performance via the wire speed parameter.<br>Display example: 10.5 m/min |         |

### Design and function

MIG/MAG welding

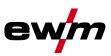

#### 5.8.5.3 Arc length correction setting

The arc length can be corrected as follows.

| Operating element | Action | Result                                                                                         | Display      |
|-------------------|--------|------------------------------------------------------------------------------------------------|--------------|
| V                 |        | "Arc length correction" setting<br>(Display example: -0.9V,<br>setting range -9.9 V to +9.9 V) | <b>- 0.9</b> |

#### 5.8.5.4 Accessory components for operating point setting

The operating point can also be set with various accessory components such as

- remote controls
- special torches
- PC software
- robot and industrial bus interfaces (optional interface for automated welding required not possible for all machines in this series!)

For an overview of the accessory components See the operating instructions for the machine in question for a more detailed description of the individual machines and their functions.

- See 9 Accessories chapter

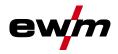

#### 5.8.5.5 coldArc / coldArc puls

Heat-reduced, low-spatter short arc for high dimensional stability welding and brazing, plus root welding with excellent gap bridging capabilities.

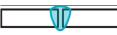

#### Figure 5-16

After selecting the coldArc process - See 5.8.4 Welding task selection chapter the following properties are available:

- · Less distortion and reduced discolouration thanks to minimised heat input
- · Considerably reduced spatter thanks to virtually power-free material transfer
- · Easy welding of root passes in all panel thicknesses and in all positions
- · Perfect gap bridging even with inconsistent gap widths
- · Unalloyed, low-alloy and high-alloy steels and also dissimilar joints of even the thinnest metal sheets
- Brazing of CrNi sheets with CuAl8/AlBz8
- · Brazing and welding of coated metal sheets, e.g. with CuSi, AISi and Zn
- · Manual and automated applications

| coldArc w | elding to: |             |     |      |      |     | Wire Ø | ) (mm) |     |              |     |     |     |
|-----------|------------|-------------|-----|------|------|-----|--------|--------|-----|--------------|-----|-----|-----|
|           |            | 0.8         |     |      | 0.9  |     | 1      |        | 1.2 |              |     | 1.6 |     |
| Material  | Gas        | JOB         | 8   | JC   | )B   | 8   | JOB    | 8      | JOB | <del>-</del> | + J | OB  | 8   |
| CrNi      | Ar 91–99%  | -           | -   |      |      | -   | 51     | 7.0    | 52  | 6.           | 0   | -   | -   |
| AIMg      | Ar 100%    | -           | -   |      |      | -   | 55     | 8.0    | 56  | 8.           | 0   | -   | -   |
| ALSi      | Ar 100%    | -           | -   | -    | -    | -   | 59     | 8.0    | 60  | 6.           | 0   | -   | -   |
| AL99      | Ar 100%    | -           | -   | -    |      | -   | 63     | 8.0    | 64  | 6.           | 0   | -   | -   |
|           | Ar 91–99%  | -           | -   |      |      | -   | -      | -      | -   | -            |     | -   | -   |
| Steel     | Ar 80–90%  | 191         | 7.0 | ) 19 | 92   | 6.0 | 193    | 6.0    | 194 | 5.           | 0 1 | 95  | 5.0 |
|           | CO2        | 182         | 7.0 | ) 18 | 33   | 6.0 | 184    | 6.0    | 185 | 5.           | 0 1 | 86  | 5.0 |
| coldArc b | razing to: | Wire Ø (mm) |     |      |      |     |        |        |     |              |     |     |     |
|           |            | 0.          | 6   | 0    | .8   |     | 0.9    | 1      |     | 1.           | 2   | 1   | .6  |
| Material  | Gas        | JOB         | \$  | JOB  | 8    | JOE | 8      | JOB    | 8   | JOB          | 8   | JOB | \$  |
| CuSi      | Ar 100%    | -           | -   | 66   | 10.0 | -   | -      | 67     | 8.0 | 68           | 6.0 | 69  | 6.0 |
| CuAl      | Ar 100%    | -           | -   | 70   | 7.0  | -   | -      | 71     | 6.0 | 72           | 6.0 | 73  | 7.0 |
| AISi      | Ar 100%    | -           | -   | 196  | 8.0  | -   | -      | 197    | 8.0 | 198          | 8.0 | 199 | 8.0 |
| Zn        | Ar 100%    | -           | -   | 200  | 6.0  | -   | -      | 201    | 6.0 | 202          | 6.0 | 203 | 6.0 |

You can make use of these properties after selecting the coldArc process (see the "Selecting a MIG/MAG welding task" chapter).

### With coldArc welding, it is important to ensure good quality wire feeding because of the welding filler materials being used!

- Equip the welding torch and torch hose package to suit the task! (- See 5.8.1 Welding torch connection chapter and the operating instructions for the welding torch.)
- This function can only be enabled with the PC300.NET software. (See operating instructions for the software)

MIG/MAG welding

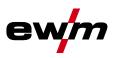

#### 5.8.5.6 forceArc / forceArc puls

Low-heat, directionally stable and powerful high-performance arc with deep fusion penetration for the upper power range Unalloyed, low-alloy and high-alloy steels as well as high-tensile fine-grained steels.

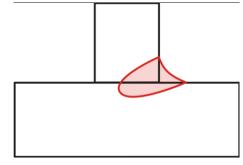

Figure 5-17

- · Smaller included angle due to deep penetration and directionally stable arc
- Excellent root and sidewall fusion
- · Secure welding also with very long stick-outs
- Reduced undercuts
- Un-, low- and high-alloyed steels as well as high-tensile fine-grained building steels
- Manual and automated applications

| forceArc w | elding from: |     | Wire Ø (mm) |     |      |     |      |     |     |  |  |  |
|------------|--------------|-----|-------------|-----|------|-----|------|-----|-----|--|--|--|
|            |              |     |             |     | 1    | 1   | .2   | 1.6 |     |  |  |  |
| Material   | Gas          | JOB | 8           | JOB | 8    | JOB | 8    | JOB | 8   |  |  |  |
| Steel      | Ar 91–99%    | 190 | 17.0        | 254 | 12.0 | 255 | 9.5  | 256 | 7.0 |  |  |  |
|            | Ar 80–90%    | 189 | 17.0        | 179 | 12.0 | 180 | 9.5  | 181 | 6.0 |  |  |  |
| CrNi       | Ar 91–99%    | -   | -           | 251 | 12.0 | 252 | 12.0 | 253 | 6.0 |  |  |  |

You can make use of these properties after selecting the forceArc process- See 5.8.4 Welding task selection chapter.

#### As with pulse arc welding, it is important to make sure of a good welding current connection.

- Keep welding current cables as short as possible and ensure that cable cross-sections are adequate!
- Fully unroll welding current cables, torche hose packages and, if applicable, intermediate hose packages. Avoid loops!
- Use welding torches, preferably water-cooled, that are suitable for the higher power range.
- Use welding wire with adequate copper coating when welding steel. The wire spool should have layer spooling.

#### Unstable arc!

Welding current cables that are not fully unrolled can cause faults in the arc (flickering).

• Fully unroll welding current cables, torch hose packages and, if applicable, intermediate hose packages. Avoid loops!

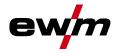

#### 5.8.5.7 rootArc/rootArc puls

Short arc with perfect weld modelling capabilities for effortless gap bridging, especially for positional welding

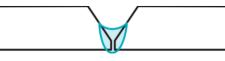

Figure 5-18

- Reduced spatter compared to standard short arc
- Good root formation and secure sidewall fusion
- Un-alloyed and low-alloy steels
- · Manual and automated applications

| rootArc we | Wire Ø (mm) |     |   |     |    |     |   |     |     |     |     |     |   |
|------------|-------------|-----|---|-----|----|-----|---|-----|-----|-----|-----|-----|---|
|            |             | 0.6 |   | 0.8 |    | 0.9 |   | 1   |     | 1.2 |     | 1.6 |   |
| Material   | Gas         | JOB | 8 | JOB | \$ | JOB | 8 | JOB | \$  | JOB | æ   | JOB | 8 |
| Steel      | CO2         | -   | - | -   | -  | -   | - | 204 | 7.0 | 205 | 5.0 | -   | - |
| Steel      | Ar 80–90%   | -   | - | -   | -  | -   | - | 206 | 8.0 | 207 | 6.0 | -   | - |

#### **Unstable arc!**

Welding current cables that are not fully unrolled can cause faults in the arc (flickering).

• Fully unroll welding current cables, torch hose packages and, if applicable, intermediate hose packages. Avoid loops!

#### 5.8.5.8 pipeSolution

Reduced-energy MAG welding. X-ray-proof welding of pipelines and pipework without lack of fusion. Root pass and fill and final pass with or without air gap. Low- and high-alloy steels with solid wires.

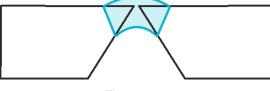

Figure 5-19

- Root welding for metal sheets and pipes in all positions
- Unalloyed and low-alloy steels as well as high-tensile fine-grained steels
- Manual and automated applications

| pipeSolutior | Wire Ø (mm) |     |   |     |   |     |   |     |     |     |     |     |   |
|--------------|-------------|-----|---|-----|---|-----|---|-----|-----|-----|-----|-----|---|
|              |             | 0.6 |   | 0.8 |   | 0.9 |   | 1   |     | 1.2 |     | 1.6 |   |
| Material     | Gas         | JOB | ф | JOB | ф | JOB | ф | JOB | ф   | JOB | ф   | JOB | ф |
| Steel        | CO2         | х   | Х | x   | Х | x   | х | 171 | 6.0 | 172 | 5.0 | x   | x |
| Steel        | Ar 80–90%   | x   | х | х   | х | х   | х | 173 | 6.0 | 174 | 5.0 | x   | x |

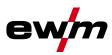

#### 5.8.6 MIG/MAG functional sequences / operating modes

| 5.8.6.1 Ex | planation of | signs and | functions |
|------------|--------------|-----------|-----------|
|------------|--------------|-----------|-----------|

| Symbol       | Meaning                                       |
|--------------|-----------------------------------------------|
| F¶<br>♠      | Press torch trigger                           |
| ¶¶<br>₽      | Release torch trigger                         |
|              | Tap torch trigger (press briefly and release) |
| <b>Ľ</b> ≺   | Shielding gas flowing                         |
|              | Welding output                                |
| 8            | Wire electrode is being conveyed              |
| , F          | Wire creep                                    |
| FT -         | Wire burn-back                                |
| <br>©        | Gas pre-flows                                 |
| ۲۵<br>مر     | Gas post-flows                                |
| Н            | Non-latched                                   |
| ŀ.,          | Special, non-latched                          |
| 1111<br>777  | Latched                                       |
| <u>га</u> "А | Special, latched                              |
| t            | Time                                          |
| PSTART       | Ignition program                              |
| PA           | Main program                                  |
| PB           | Reduced main program                          |
| PEND         | End program                                   |
| t2           | Spot time                                     |

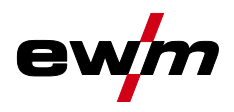

MIG/MAG welding

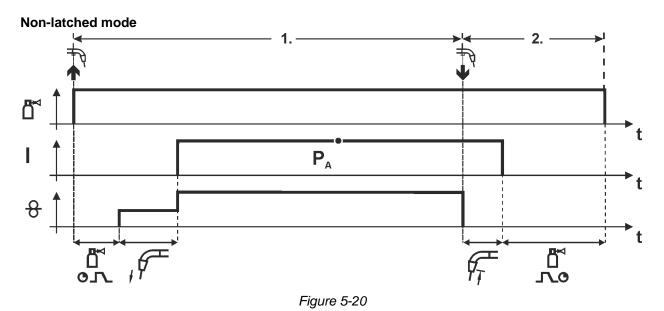

#### Step 1

- Press and hold torch trigger.
- Shielding gas is expelled (gas pre-flows).
- Wire feed motor runs at "creep speed".
- Arc ignites after the wire electrode makes contact with the workpiece; welding current flows.
- Change over to pre-selected wire speed.

#### Step 2

- Release torch trigger.
- WF motor stops.
- Arc is extinguished after the preselected wire burn-back time expires.
- Gas post-flow time elapses.

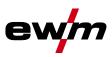

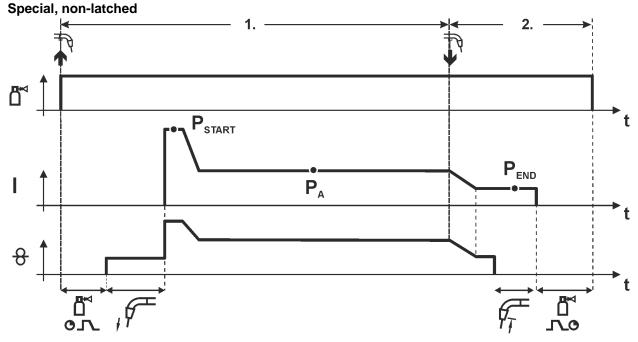

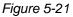

#### Step 1

- Press and hold torch trigger
- Shielding gas is expelled (gas pre-flows)
- Wire feed motor runs at "creep speed".
- Arc ignites after the wire electrode makes contact with the workpiece, welding current is flowing (start program P<sub>START</sub> for the time t<sub>start</sub>)
- Slope to main program P<sub>A</sub>.

#### Step 2

- Release torch trigger
- Slope to end program  $\mathsf{P}_{\mathsf{END}}$  for the time  $t_{\mathsf{end}}.$
- WF motor stops.
- Arc is extinguished after the preselected wire burn-back time expires.
- Gas post-flow time elapses.

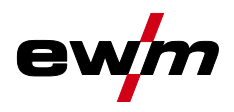

MIG/MAG welding

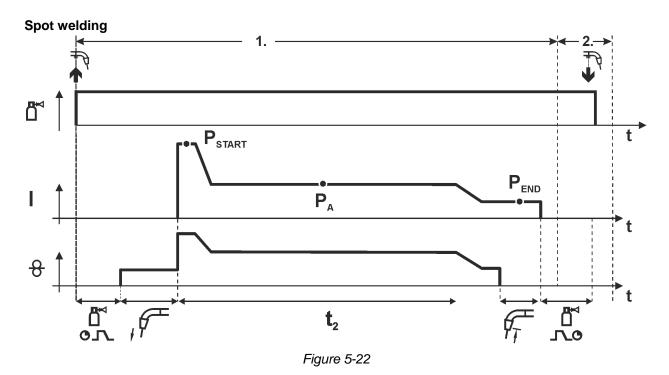

#### $\square$ The ignition time $t_{start}$ must be added to the spot time $t_2$ .

#### 1st cycle

- Press and hold torch trigger
- Shielding gas is expelled (gas pre-flows)
- Wire feed motor runs at "creep speed"
- Arc ignites after the wire electrode makes contact with the workpiece, welding current is flowing (start program P<sub>START</sub>, spot time starts)
- Slope to main program P<sub>A</sub>
- After the set spot time elapses, slope goes to end program P<sub>END</sub>.
- Wire feed motor stop welding.
- · Arc is extinguished after the pre-selected wire burn-back time elapses
- Gas post-flow time elapses.

#### 2nd cycle

· Release torch trigger

Releasing the torch trigger (step 2) interrupts the welding process even if the spot time has not yet elapsed (slope to end program  $P_{END}$ ).

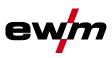

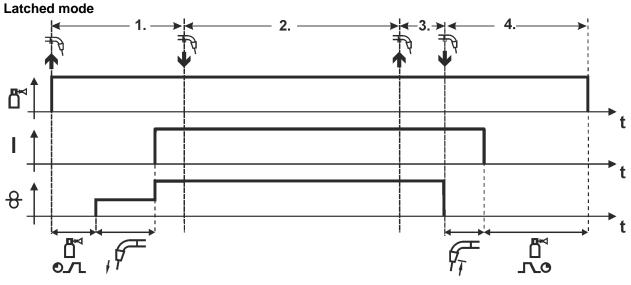

#### Figure 5-23

#### Step 1

- Press and hold torch trigger
- Shielding gas is expelled (gas pre-flows)
- Wire feed motor runs at "creep speed".
- Arc ignites after the wire electrode makes contact with the workpiece; welding current flows.
- Change over to pre-selected WF speed (main program P<sub>A</sub>).

#### Step 2

• Release torch trigger (no effect)

#### Step 3

• Press torch trigger (no effect)

#### Step 4

- Release torch trigger
- WF motor stops.
- Arc is extinguished after the preselected wire burn-back time expires.
- · Gas post-flow time elapses.

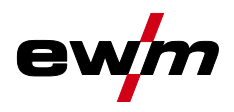

MIG/MAG welding

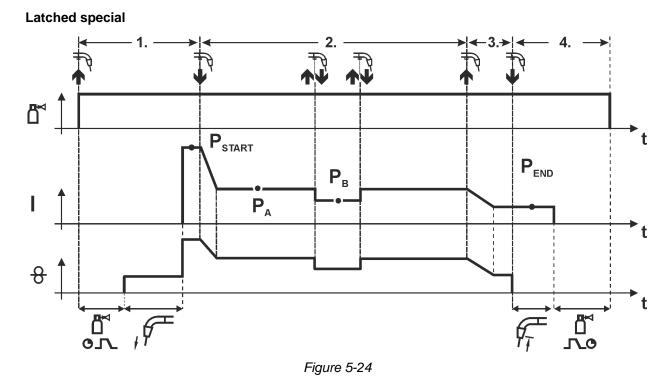

#### Step 1

- Press and hold torch trigger
- Shielding gas is expelled (gas pre-flows)
- Wire feed motor runs at "creep speed".
- Arc ignites after the wire electrode makes contact with the workpiece, welding current is flowing (start program P<sub>START</sub>)

#### Step 2

- Release torch trigger
- Slope to main program P<sub>A</sub>.

The slope on main program  $P_A$  is given at the earliest after the set time  $t_{START}$  elapses and at the latest when the torch trigger is released.

Tapping<sup>1)</sup> can be used to change over to the reduced main program  $P_B$ . Repeated tapping will switch back to the main program  $P_A$ .

#### Step 3

- Press and hold torch trigger
- Slope to end program P<sub>END</sub>.

#### Step 4

- Release torch trigger
- WF motor stops.
- · Arc is extinguished after the preselected wire burn-back time expires.
- · Gas post-flow time elapses.

#### <sup>1)</sup> Prevent tapping (brief press and release within 0.3 seconds)

If the welding current is to be prevented from switching over to the reduced main program  $P_B$  by tapping, the parameter value for WF3 needs to be set to 100% ( $P_A = P_B$ ) in the program sequence.

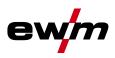

#### 5.8.7 MIG/MAG program sequence ("Program steps" mode)

Certain materials, such as aluminium, require special functions in order to be able to weld them safely and at high quality. The latched special operating mode is used here with the following programs:

- Start program P<sub>START</sub> (reduction of cool points at the start of the seam)
- Main program P<sub>A</sub> (continuous welding)
- Reduced main program P<sub>B</sub> (targeted heat reduction)
- End program P<sub>END</sub> (minimisation of end craters via targeted heat reduction)

The programs include the parameters wire speed (operating point), arc length correction, slope times, program duration, etc.

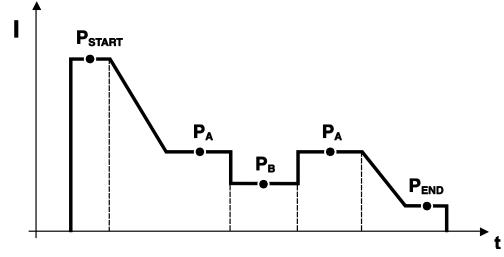

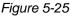

In every JOB, separate settings can be made for the ignition program, reduced main program and end program as to whether or not to alternate with the pulse process.

These properties are stored on the welding machine with the JOB. This means that in the factory settings, the pulse process is active during the end program in all forceArc JOBs.

#### 5.8.7.1 MIG/MAG overview of parameters

 $\mathbb{R}$   $\mathbb{P}_{START}$ ,  $P_B$ , and  $P_{END}$  are set as relative programs ex faxtory. They relate to percentages of the wire feed value of the main program  $P_A$ .

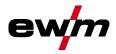

5.8.7.2 Example, tack welding (non-latched)

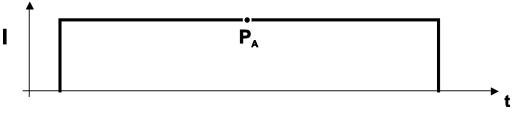

Figure 5-26

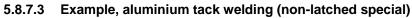

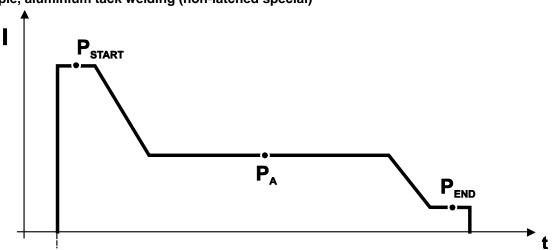

Figure 5-27

5.8.7.4 Example, aluminium welding (latched special)

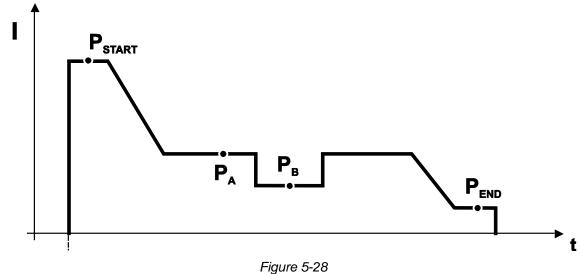

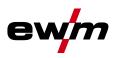

#### 5.8.8 Main program A mode

Different welding tasks or positions on a workpiece demand various welding performances (operating points) or welding programs. The following parameters are stored in each of the up to 16 programs:

- Operating mode
- Welding type
- Wire feed speed (DV2)
- Voltage correction (U2)
- Dynamics (DYN2)

The user can change the main program welding parameters using the following components.

|                     | Program<br>switching | JOB switching        | Program | Operating mode | Welding process | Wire speed | Voltage<br>correction | Dynamics |  |
|---------------------|----------------------|----------------------|---------|----------------|-----------------|------------|-----------------------|----------|--|
| M3.7x               | Vee                  | Vee                  | P0      | Yes            |                 | Yes        | Ye                    | es       |  |
| Wire feeder control | Yes                  | Yes                  | P115    |                | res             |            | Yes                   |          |  |
| R20                 | Yes                  | No                   | P0      | No             |                 | Yes        | \$                    | No       |  |
| Remote control      | res                  | No                   | P19     |                | Νο              | Yes        | NO                    |          |  |
| R40                 | Yes                  | res No P0 No Yes Yes |         | 5              | No              |            |                       |          |  |
| Remote control      | 165                  | NO                   | FU      | NO             | 162             | No         |                       | NO       |  |
| R50                 | Yes                  | No                   | P0      | Yes            |                 | Yes        |                       |          |  |
| Remote control      | 163                  | NO                   | P115    |                | 163             | res        |                       |          |  |
| PC 300.NET          | No                   | No                   | P0      |                | Yes             | No         |                       |          |  |
| Software            | NO                   | NO                   | P115    |                |                 | Yes        |                       |          |  |
| Up/Down             | Yes                  | No                   | P0      |                | No              | Yes        | N                     | •        |  |
| Welding torch       | 165                  | NO                   | P19     |                | NO              | No         |                       | 0        |  |
| 2 Up/Down           | Yes                  | No                   | P0      |                | No              | Yes        | 5                     | No       |  |
| Welding torch       | Tes                  | NO                   | P115    |                | NO              | No         |                       | NO       |  |
| PC 1                | Yes                  | P0 Yes               |         | No             |                 | Yes        | N                     | •        |  |
| Welding torch       | 162                  | No                   | P115    |                | NU              | No         | No                    |          |  |
| PC 2                | Vee Vee              |                      | P0      |                | No              | Yes        | 6                     | No       |  |
| Welding torch       | Yes                  | Yes                  | P115    |                | NU              | No         |                       | NU       |  |

1) in case of correction mode, refer to Special parameters "P7 - correction mode, limit value setting"

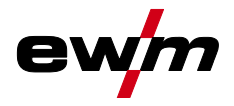

Example 1: Welding workpieces with different sheet metal thicknesses (non-latched)

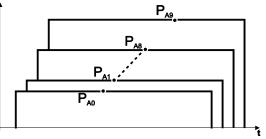

Figure 5-29

Example 2: Welding different positions on a workpiece (latched)

I

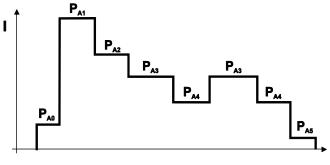

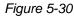

Example 3: Aluminium welding of different sheet metal thicknesses (non-latched or latched special)

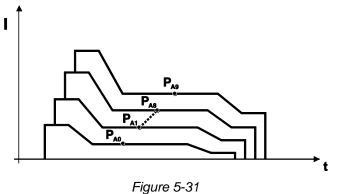

Up to 16 programs (P<sub>A0</sub> to P<sub>A15</sub>) can be defined.
 An operating point (wire speed, arc length correction, dynamics/choke effect) can be defined permanently in each program.
 Program P0 is an exception: the settings for operating points are made manually here.
 Changes to the welding parameters are saved immediately!

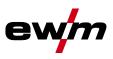

#### 5.8.8.1 Selecting parameters (program A)

Changes to the welding parameters can only be made when the key switch is in position "1".

| Operating element     | Action | Result                                                                                                  | Display   |
|-----------------------|--------|----------------------------------------------------------------------------------------------------|-----------|
|                       | n x 🖉  | Change welding data display over to program display.<br>(LED <b>Prog</b> is on)                         | 0 [27]    |
| V                     |        | Select program number.<br>Display example: Program "1".                                                 | 27        |
| e<br>n/min            |        | Set wire speed.<br>(Absolute value)                                                                     | 16 0.0    |
| V                     |        | Set arc length correction.<br>Display example: "-0.8 V" correction<br>(Setting range: -9.9 V to +9.9 V) | 16 - 0.8  |
|                       | 1 x 座  | Select "Dynamic" program sequence parameter.                                                            |           |
| <del>B</del><br>m/min |        | Set dynamic. (Setting range 40 to -40)40:Arc hard and narrow40:Arc soft and wide.                       | 40<br>-40 |

#### 5.8.9 MIG/MAG automatic cut-out

The welding machine ends the ignition process or the welding process with an

- ignition fault (no welding current flows within 5 s after the start signal)
- arc interruption (arc is intrerrupted for longer than 5 s)

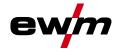

#### 5.8.10 Standard MIG/MAG torch

The MIG welding torch trigger is essentially used to start and stop the welding process.

| <b>Operating elements</b> |               | Functions          |
|---------------------------|---------------|--------------------|
|                           | Torch trigger | Start/stop welding |

Other functions are also possible by tapping the torch trigger, depending on the machine type and control configuration- See 5.14 Special parameters (advanced settings) chapter:

- Change over between welding programs (P8).
- Program selection before starting welding (P17).
- Change over between pulse and standard welding in the special latched operating mode.
- Switching between wire feed units in dual operation mode (P10).

#### 5.8.11 MIG/MAG special-torches

Function specifications and more indepth information can be found in the operating manual for the relevant welding torch!

#### 5.8.11.1 Program- and Up- / down operation

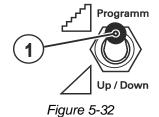

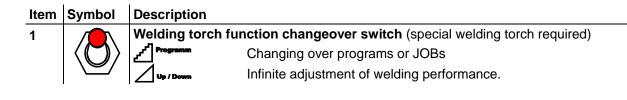

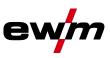

#### 5.8.11.2 Switching between Push/Pull and intermediate drive

#### DANGER

Do not carry out any unauthorised repairs or modifications!

To avoid injury and equipment damage, the unit must only be repaired or modified by specialist, skilled persons!

The warranty becomes null and void in the event of unauthorised interference.

• Appoint only skilled persons for repair work (trained service personnel)!

#### CAUTION

Test!

Before re-commissioning, it is essential that an "inspection and test during operation" is carried out conforming to IEC / DIN EN 60974-4 "Arc welding devices - inspection and testing during operation"!

• For detailed instructions, please see the standard operating instructions for the welding machine.

The plugs are located directly on the M3.7x printed circuit board.

| Plug   | Function                                                 |
|--------|----------------------------------------------------------|
| on X24 | Operation with Push/Pull welding torch (factory setting) |
| on X23 | Operation with intermediate drive                        |

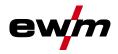

#### 5.9 TIG welding

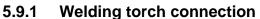

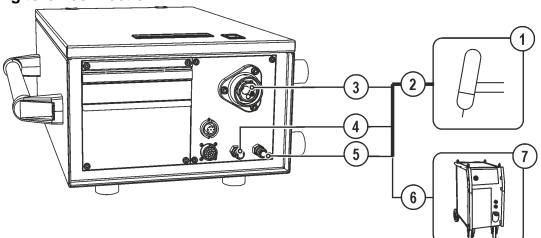

Figure 5-33

| Item | Symbol     | Description                                                 |
|------|------------|-------------------------------------------------------------|
| 1    | ļ-         | Welding torch                                               |
| 2    |            | Welding torch hose package                                  |
| 3    |            | Welding torch connection (Euro or Dinse torch connector)    |
|      |            | Welding current, shielding gas and torch trigger integrated |
| 4    | 0          | Quick connect coupling (red)                                |
|      | マ          | coolant return                                              |
| 5    | $\bigcirc$ | Quick connect coupling (blue)                               |
|      | <b>G</b>   | coolant supply                                              |
| 6    |            | "-" welding current connection socket                       |
|      |            | TIG welding: Welding current connection for welding torch   |
| 7    |            | Power source                                                |

- Insert the central plug for the welding torch into the central connector and screw together with crown nut.
- Insert the welding current plug of the combi welding torch into the (-) welding current connection socket and lock into place by turning to the right (only in case of a separate welding current connection).
- Lock connecting nipples of the cooling water tubes into the corresponding quick connect couplings: Return line red to quick connect coupling, red (coolant return) and supply line blue to quick connect coupling, blue (coolant supply).

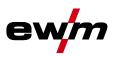

#### 5.9.2 Welding task selection

• Select JOB 127 (TIG welding task).

#### It is only possible to change the JOB number when no welding current is flowing.

| it is only possible to shange the bob hamsel when no welang sament is nowing. |        |                                                                                          |         |  |
|-------------------------------------------------------------------------------|--------|------------------------------------------------------------------------------------------|---------|--|
| Operating<br>element                                                          | Action | Result                                                                                   | Display |  |
| <ul> <li>&gt; SP1/2/3</li> <li>■ JOB-<br/>LIST</li> <li>▼</li> </ul>          | 1 x 🖉  | Select JOB number input                                                                  | 150 Job |  |
| e e e e e e e e e e e e e e e e e e e                                         | C)     | Set the JOB number<br>The machine adopts the required setting after<br>approx. 3 seconds | 127 Job |  |

#### 5.9.2.1 Welding current setting

The welding current is normally set using the "Wire speed" rotary dial.

| Operating<br>element | Action       | Result                 | Displays         |
|----------------------|--------------|------------------------|------------------|
| <del>g</del><br>m/mk | <b>کا</b> لی | Welding current is set | Setpoint setting |

#### 5.9.3 TIG arc ignition

5.9.3.1 Liftarc ignition

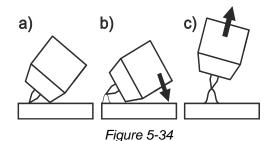

#### The arc is ignited on contact with the workpiece:

- a) Carefully place the torch gas nozzle and tungsten electrode tip onto the workpiece and press the torch trigger (liftarc current flowing, regardless of the main current set).
- b) Incline the torch over the torch gas nozzle to produce a gap of approx. 2-3 mm between the electrode tip and the workpiece. The arc ignites and the welding current is increased, depending on the operating mode set, to the ignition or main current set.
- c) Lift off the torch and swivel to the normal position.

Ending the welding process: Release or press the torch trigger depending on the operating mode selected.

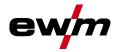

#### 5.9.4 Function sequences/operating modes

#### 5.9.4.1 Explanation of signs and functions

| Symbol                    | Meaning                                       |
|---------------------------|-----------------------------------------------|
|                           | Press torch trigger                           |
|                           | Release torch trigger                         |
| **                        | Tap torch trigger (press briefly and release) |
| <b>Č</b> <sup>™</sup>     | Shielding gas flowing                         |
| I                         | Welding output                                |
| ല്ല<br>സ                  | Gas pre-flows                                 |
| പ്പ                       | Gas post-flows                                |
| Ж                         | Non-latched                                   |
| ľ-,                       | Special, non-latched                          |
| Ж                         | Latched                                       |
| ۲۸ ۳۸<br>۲۰۰۰             | Special, latched                              |
| t                         | Time                                          |
| <b>P</b> <sub>START</sub> | Ignition program                              |
| PA                        | Main program                                  |
| PB                        | Reduced main program                          |
| P <sub>END</sub>          | End program                                   |
| tS1                       | Slope duration from PSTART to PA              |

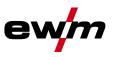

#### Non-latched mode

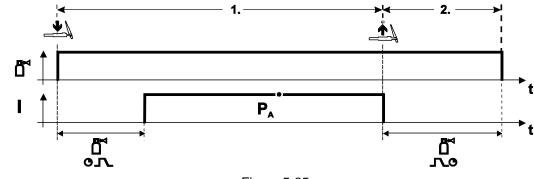

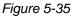

#### Selection

- Select non-latched operating mode H.

#### Step 1

- Press and hold torch trigger.
- Shielding gas is expelled (gas pre-flows).

#### The arc is ignited using liftarc.

• Welding current flows with pre-selected setting.

#### Step 2

- Release torch trigger.
- Arc is extinguished.
- Gas post-flow time elapses.

#### Special, non-latched

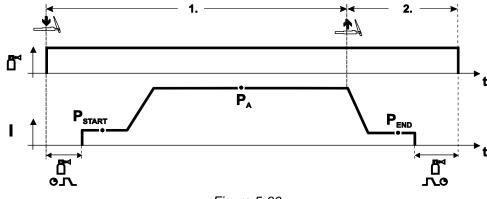

Figure 5-36

#### Selection

• Select non-latched special mode

#### Step 1

- Press and hold torch trigger
- Shielding gas is expelled (gas pre-flows)

#### The arc is ignited using liftarc.

- Welding gas flows with pre-selected setting in start program "P<sub>START</sub>".
- After the "tstart" ignition current time elapses, the welding current rises with the set upslope time "tS1" to the main program "P<sub>A</sub>".

#### Step 2

- Release torch trigger.
- The welding current reduces with the downslope time "tSe" to the end program "P<sub>END</sub>".
- After the end current time "end" elapses, the arc will extinguish.
- Gas post-flow time elapses.

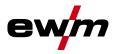

TIG welding

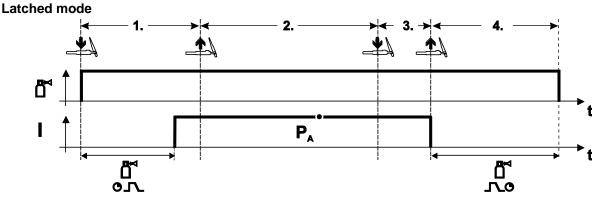

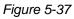

#### Selection

Select latched operating mode

#### Step 1

- Press and hold torch trigger
- Shielding gas is expelled (gas pre-flows)

#### The arc is ignited using liftarc.

• Welding current flows with pre-selected setting.

#### Step 2

• Release torch trigger (no effect)

#### Step 3

• Press torch trigger (no effect)

#### Step 4

- Release torch trigger
- Arc is extinguished.
- Gas post-flow time elapses.

### **Design and function**

TIG welding

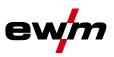

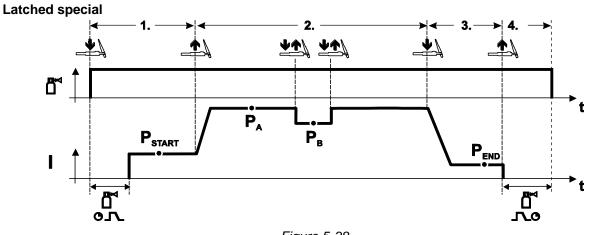

#### Figure 5-38

#### Selection

• Select latched special mode [-1].

#### Step 1

- Press and hold torch trigger.
- Shielding gas is expelled (gas pre-flows).

#### The arc is ignited using liftarc.

• Welding gas flows at pre-selected setting in start program "P<sub>START</sub>".

#### Step 2

- Release torch trigger.
- Slope on main program "P<sub>A</sub>".

### The slope on main program $P_A$ is given at the earliest after the set time $t_{START}$ elapses and at the latest when the torch trigger is released.

## Tapping can be used to switch to the reduced main program " $P_B$ ". Repeated tapping will switch back to the main program " $P_A$ ".

#### Step 3

- Press the torch trigger.
- Slope to end program "P<sub>END</sub>".

#### Step 4

- Release torch trigger.
- Arc is extinguished.
- Gas post-flow time elapses.

#### 5.9.4.2 TIG automatic cut-out

- $\square$  The welding machine ends the ignition process or the welding process with an
  - ignition fault (no welding current flows within 5 s after the start signal)
    - arc interruption (arc is intrerrupted for longer than 5 s)

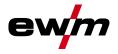

#### 5.10 MMA welding

#### 5.10.1 Welding task selection

• Select JOB 128 (MMA welding task).

#### It is only possible to change the JOB number when no welding current is flowing.

| Operating<br>element        | Action | Result                                                                                   | Display |
|-----------------------------|--------|------------------------------------------------------------------------------------------|---------|
| > 591/2/3<br>● JOB-<br>LIST | 1 x 座  | Select JOB number input                                                                  | 150 Job |
| e<br>e                      | C)     | Set the JOB number<br>The machine adopts the required setting after<br>approx. 3 seconds | 128 Job |

#### 5.10.1.1 Welding current setting

The welding current is normally set using the "Wire speed" rotary dial.

| Operating<br>element  | Action | Result                 | Displays         |
|-----------------------|--------|------------------------|------------------|
| <del>B</del><br>m/min | (C)    | Welding current is set | Setpoint setting |

#### 5.10.1.2 Arcforce

| Operating<br>element  | Action   | Result                                                                                                    | Display   |
|-----------------------|----------|----------------------------------------------------------------------------------------------------|-----------|
| m                     | <u>P</u> | Select arcforcing we LED for the button •                                                                   |           |
| <del>B</del><br>m/min |          | Arcforcing setting for<br>(Setting range -40 to<br>Negative values<br>Values around zero<br>Positive values | 40<br>-40 |

#### 5.10.1.3 Hotstart

The hotstart device improves the ignition of the stick electrodes using an increased ignition current.

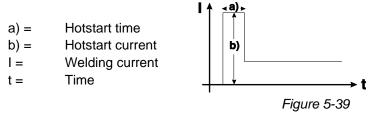

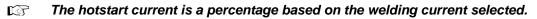

5.10.1.4 Antistick

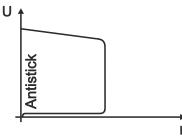

#### Anti-stick prevents the electrode from annealing.

If the electrode sticks in spite of the Arcforce device, the machine automatically switches over to the minimum current within about 1 second to prevent the electrode from overheating. Check the welding current setting and correct according to the welding task!

Figure 5-40

Remote control

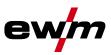

#### 5.11 Remote control

#### CAUTION

#### Damage due to the use of non-genuine parts!

#### The manufacturer's warranty becomes void if non-genuine parts are used!

- Only use system components and options (power sources, welding torches, electrode holders, remote controls, spare parts and replacement parts, etc.) from our range of products!
- Only insert and lock accessory components into the relevant connection socket when the machine is switched off.
- The remote controls are operated via the 19-pole remote control connection socket (analogue) or the 7-pole remote control connection socket (digital), depending on the model.
- Please note the relevant documentation of the accessory components.

#### 5.12 Interfaces for automation

#### **DANGER**

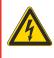

Do not carry out any unauthorised repairs or modifications! To avoid injury and equipment damage, the unit must only be repaired or modified by specialist, skilled persons!

- The warranty becomes null and void in the event of unauthorised interference.
  - Appoint only skilled persons for repair work (trained service personnel)!

#### CAUTION

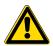

#### Damage due to incorrect connection!

Accessory components and the power source itself can be damaged by incorrect connection!

- Only insert and lock accessory components into the relevant connection socket when the machine is switched off.
- Comprehensive descriptions can be found in the operating instructions for the relevant accessory components.
- Accessory components are detected automatically after the power source is switched on.

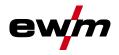

#### 5.12.1 Remote control connection socket, 19-pole

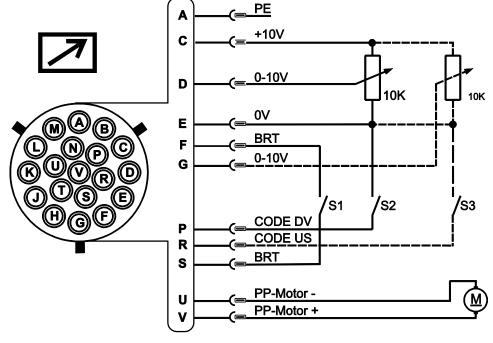

Figure 5-41

| Pin | Signal form | Short description                                                                                                    |
|-----|-------------|----------------------------------------------------------------------------------------------------|
| А   | Output      | Connection for PE cable screen                                                                                                    |
| С   | Output      | Reference voltage for potentiometer 10 V (max. 10 mA)                                                                                       |
| D   | Input       | Control voltage specification (0 V–10 V) – wire feed speed                                                                                  |
| Е   | Output      | Reference potential (0 V)                                                                                                    |
| F/S | Input       | Welding power start/stop (S1)                                                                                                    |
| G   | Input       | Control voltage specification (0 V–10 V) – arc length correction                                                                            |
| Ρ   | Input       | Activation of control voltage specification for wire feed speed (S2)<br>For activation, put signal to reference potential 0 V (pin E)       |
| R   | Input       | Activation of control voltage specification for arc length correction (S3)<br>For activation, put signal to reference potential 0 V (pin E) |
| U/V | Output      | Supply voltage push/pull welding torch                                                                                                    |

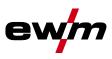

#### 5.13 Protecting welding parameters from unauthorised access

To protect against unauthorised or unintentional adjustment of the welding parameters on the machine, the control input can be locked with the aid of a key switch.

In key switch position 1 all functions and parameters can be set without restriction.

In key switch position 0 the following functions and parameters cannot be changed:

- No adjustment of the operating point (welding performance) in programs 1–15.
- No change of welding or operating mode in programs 1–15.
- No welding task switching (JOB block operation P16 possible).
- No change of special parameters (except P10). Restart required.

#### 5.14 Special parameters (advanced settings)

Special parameters (P1 to Pn) are applied for customer-specific configuration of machine functions. This allows the user maximum flexibility in optimising their requirements.

These settings are not configured directly on the machine control since a regular setting of the parameters is generally not required. The number of selectable special parameters can deviate between the machine controls used in the welding system (also see the relevant standard operating instructions). If required, the special parameters can be reset to the factory settings- See 5.14.1.1 Reset to factory settings chapter.

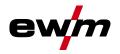

#### 5.14.1 Selecting, changing and saving parameters

ENTER (Enter the menu)

- Switch off machine at the main switch.
- Press and hold the "left parameter selection" button and switch the machine on again at the same time.

NAVIGATION (Navigate the menu)

- Select parameters by turning the "welding parameter setting" rotary dial.
- Set or change the parameters by turning the "arc length correction/select welding program" rotary dial.

EXIT (Exit the menu)

• Press the "right parameter selection" button (switch machine off and on again).

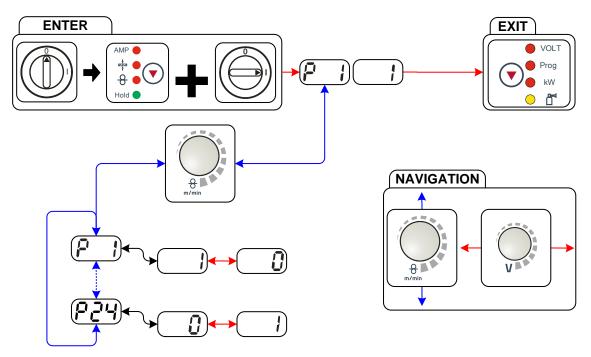

Figure 5-42

| Display    | Setting/selection                                                                                                    |
|------------|----------------------------------------------------------------------------------------------------|
|            | Ramp time for wire inching<br>0 = normal inching (10s ramp time)                                                                                                    |
|            | 1 = fast inching (3s ramp time) (Ex works)                                                                                                    |
| 6 9        | Block program "0"<br>0 = P0 enabled (Ex works)<br>1 = P0 blocked                                                                                                    |
| <b>P</b> ] | Display mode for Up/Down welding torch with one-digit 7-segment display (two<br>keys)<br>0 =normal display (ex works) program number/welding power (0–9)<br>1 = display toggles between program number/welding type |
| РЧ         | <b>Program limitation</b><br>Programs 1 to max. 15<br>Ex works: 15                                                                                                    |
| Ρς         | Special cycle in the special latched and non-latched operating modes<br>0 = normal (previous) non-latched/latched (Ex works)<br>1 = WF3 cycle for non-latched/latched                                               |
| P 6        | Enable special jobs SP1 to SP3<br>0 = no enabling (Ex works)<br>1 = enabling of Sp1-3                                                                                                    |

# **Design and function** Special parameters (advanced settings)

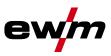

| Display             | Setting/selection                                                                                                    |  |  |  |  |
|---------------------|----------------------------------------------------------------------------------------------------|--|--|--|--|
|                     | Correction operation, threshold value setting                                                                                            |  |  |  |  |
|                     | 0 = correction operation switched off (Ex works)                                                                                         |  |  |  |  |
|                     | 1 = correction operation on                                                                                                    |  |  |  |  |
|                     | "Main program (PA)" flashing                                                                                                    |  |  |  |  |
| <u> </u> 2  2       | Program changeover with standard torch                                                                                                   |  |  |  |  |
|                     | 0 = no program changeover (Ex works)<br>1 = special latched                                                                              |  |  |  |  |
|                     | 2 = specific latched special (n cycle active)                                                                                            |  |  |  |  |
|                     | Lat. and sp. lat. tapping start                                                                                                    |  |  |  |  |
| <i>P</i> ' <i>Y</i> | 0 = no latched tapping start (Ex works)                                                                                                  |  |  |  |  |
|                     | 1 = latched tapping start possible                                                                                                    |  |  |  |  |
|                     | One or two-wire feed operation                                                                                                    |  |  |  |  |
| P 10                | 0 = single operation (Ex works)                                                                                                    |  |  |  |  |
|                     | 1 = dual operation, this unit is the "master"                                                                                            |  |  |  |  |
|                     | 2 = dual operation, this unit is the "slave"                                                                                             |  |  |  |  |
|                     | Special latched tapping time                                                                                                    |  |  |  |  |
|                     | 0 = tapping function switched off                                                                                                    |  |  |  |  |
|                     | 1 = 300ms (Ex works)                                                                                                    |  |  |  |  |
|                     | 2 = 600ms                                                                                                    |  |  |  |  |
| P 12                | JOB list changeover                                                                                                    |  |  |  |  |
|                     | 0 = task-oriented JOB list<br>1 = actual JOB list (Ex works)                                                                             |  |  |  |  |
|                     | 2 = actual JOB list, JOB changeover activated via accessories                                                                            |  |  |  |  |
|                     | Lower limit remote JOB changeover                                                                                                    |  |  |  |  |
|                     | Lowest JOB that can be selected using PowerControl 2 torches.                                                                            |  |  |  |  |
|                     | Lower limit: 129 (Ex works)                                                                                                    |  |  |  |  |
|                     | Upper limit remote JOB changeover                                                                                                    |  |  |  |  |
|                     | JOB range of the POWERCONTROL2 torch                                                                                                    |  |  |  |  |
|                     | Upper limit: 169 (Ex works)                                                                                                    |  |  |  |  |
|                     | HOLD function                                                                                                    |  |  |  |  |
|                     | 0 = HOLD values are not displayed                                                                                                    |  |  |  |  |
|                     | 1 = HOLD values are displayed (Ex works)                                                                                                 |  |  |  |  |
| P :5                | Block JOB mode                                                                                                    |  |  |  |  |
|                     | 0 = Block JOB mode not enabled (Ex works)                                                                                                |  |  |  |  |
|                     | 1 = Block JOB mode enabled                                                                                                    |  |  |  |  |
|                     | Program selection with standard torch trigger<br>0 = no program selection (Ex works)                                                     |  |  |  |  |
|                     | 1 = program selection possible                                                                                                    |  |  |  |  |
|                     | Switching the operating mode and welding type using the wire feed control                                                                |  |  |  |  |
| F 18                | 0 = Switching the operating mode and welding type using the wire feed control and                                                        |  |  |  |  |
|                     | program 0 (factory setting).                                                                                                    |  |  |  |  |
|                     | 1 = Switching the operating mode and welding type using the wire feed control and                                                        |  |  |  |  |
|                     | programs 0-15.                                                                                                    |  |  |  |  |
| $\rho$ ; $q$        | Mean value display for superPuls                                                                                                    |  |  |  |  |
|                     | 0 = Function switched off.                                                                                                    |  |  |  |  |
|                     | 1 = Function switched on (ex factory).                                                                                                   |  |  |  |  |
| P2N                 | <b>Predefined pulse arc welding process in the PA program</b><br>0 = Predefined pulse arc welding process in the PA program is disabled. |  |  |  |  |
|                     | 1 = If the superPuls and welding process switching functions are available and                                                           |  |  |  |  |
|                     | activated, the pulse arc welding process is always executed in the main                                                                  |  |  |  |  |
|                     | program PA (ex factory).                                                                                                    |  |  |  |  |

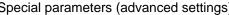

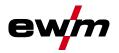

| Display | Setting/selection                                                                                                    |
|---------|----------------------------------------------------------------------------------------------------|
| 159     | Predefined absolute value for relative programsStart program ( $P_{START}$ ), down-slope program ( $P_B$ ) and end program ( $P_{END}$ ) can be setrelative to the main program ( $P_A$ ) or in an absolute manner, as desired. $0 =Relative parameter setting (ex factory)$ $1 =Absolute parameter setting$ |
| 625     | Electronic gas flow control, type<br>1 = type A (ex works)<br>0 = type B                                                                                                    |
| P23     | <ul> <li>Program settings for relative programs</li> <li>0 =Combined setting of relative programs possible (ex works).</li> <li>1 =Individual setting of relative programs possible (ex works).</li> </ul>                                                                                                   |
| Р2ч     | Correction or nominal voltage display<br>0 =Correction voltage display (ex works).<br>1 =Absolute nominal voltage display.                                                                                                    |

#### 5.14.1.1 Reset to factory settings

All special parameters saved by the user will be overwritten by the factory settings! R

| Operating element    | Action | Result                                                                         |
|----------------------|--------|--------------------------------------------------------------------------------|
|                      |        | Switch off welding machine                                                     |
| VOLT  Prog  KW  C  T | Pr     | Keep the button pressed                                                        |
|                      |        | Switch on welding machine                                                      |
| VOLT  Prog  KW  C  T | P      | Release the button, wait about 3 seconds                                       |
|                      |        | Switch off welding machine and restart in order to put the changes into effect |

Special parameters (advanced settings)

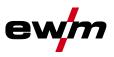

#### 5.14.1.2 Special parameters in detail

#### Ramp time for wire inching (P1)

The wire inching starts with a speed 1.0 m/min for 2 secs. It is subsequently increased to a ramp function to 6.0 m/min. The ramp time can be set between two ranges.

During wire inching, the speed can be changed by means of the welding parameter setting rotary dial. Changing the speed has no effect on the ramp time.

#### Program "0", releasing the program block (P2)

The program P0 (manual setting) is blocked. Only operation with P1-P15 is possible, irrespective of the key switch position.

### Display mode for Up/Down welding torch with one-digit 7-segment display (P3) Normal display:

- Program mode: Program number
- Up/down operation: Welding power (0=minimum current/9=maximum current)

#### **Toggling display:**

- Program mode: Program number and welding procedure (P=pulse/n=not pulse) are toggled
- Up/down operation: Welding power (0=minimum current/9=maximum current) and symbol for up/down
  operation are toggled

#### Program limit (P4)

Program selection can be limited with the special parameter P4.

- The setting is adopted for all JOBs.
- Program selection depends on the position of the "welding torch function" changeover switch (see "Machine description"). Programs can only be switched when the changeover switch is in the "program" position.
- Programs can be switched by means of a connected remote control or special welding torch.
- If a special welding torch or a remote control is not connected, it is only possible to switch programs by means of the "arc length correction/select welding program" rotary dial (see "Machine description").

#### Special cycle in the operating modes special latched and non-latched (P5)

With the special sequence activated, the start of the welding process changes as follows:

#### Sequence for special non-latched mode/special latched mode:

- Start program "P<sub>START</sub>"
- Main program "P<sub>A</sub>"

#### Sequence for special non-latched mode/special latched mode with custom sequence activated:

- Start program "P<sub>START</sub>"
- Reduced main program "P<sub>B</sub>"
- Main program "P<sub>A</sub>"

#### Enabling special JOBs SP1 to SP3 (P6)

Phoenix Expert machine series:

The welding task is set at the power source control; refer to the relevant system documentation.

If required, the predefined special welding tasks SP1 = JOB 129 / SP2 = JOB130 / SP3 = JOB 131 only can be selected at the wire feeder control. The special JOBs are selected by pressing the welding task selection push-button for a longer period. The special JOBs are switched by pressing the push-button briefly.

The JOB changeover is blocked if the key switch is in the "0" position.

This block can be cancelled for the special JOBs (SP1 - SP3).

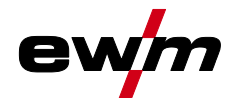

#### Correction operation, threshold value setting (P7)

The correction operation is switched on and off for all JOBs and their programs at the same time. A correction operation is specified for wire speed (DV) and welding voltage correction (Ukorr) for each JOB. The correction value is saved separately for each program. The correction range can be maximum 30% of the wire speed and +/-9.9 V welding voltage.

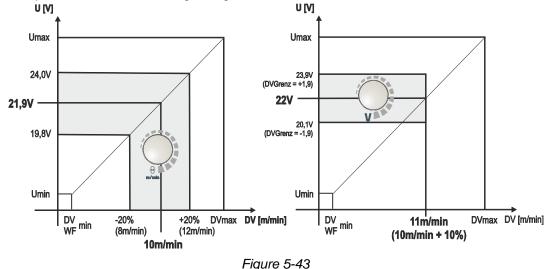

#### Example for the operating point in correction mode:

The wire speed in one program (1 to 15) is set on 10.0 m/min.

This corresponds to a welding voltage (U) of 21,9 V. When the key switch is set to "0" position, welding in this program can only be carried out with these values.

To allow the welder also to perform wire and voltage correction in program mode, the correction mode must be switched on and limit values for wire and voltage must be specified.

Setting of the correction limit value = WFlimit = 20% / Ulimit = 1.9 V

Now the wire speed can be corrected by 20% (8.0 up to 12.0 m/min) and the welding voltage by +/-1.9 V (3.8 V).

In the example the wire speed is set on 11.0 m/min. This corresponds to a welding voltage of 22 V Now the welding voltage can be corrected by further 1.9 V (20.1 V and 23.9 V).

The values for voltage and wire-speed correction will be reset if the key switch is moved to the "1" setting.

#### Setting the correction range:

- Switch on the "Correction operation" special parameter (P7=1) and save the setting.
  - See 5.14.1 Selecting, changing and saving parameters chapter
- Key switch to position "1".
- Set correction range according to the following table:

# **Design and function** Special parameters (advanced settings)

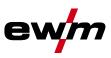

| Operating                               | Action | Result                                                                                                    | Display ( | examples)    |
|-----------------------------------------|--------|----------------------------------------------------------------------------------------------------|-----------|--------------|
| element                                 |        |                                                                                                    | Left      | Right        |
| VOLT<br>Prog<br>kw                      | x<br>n | Press button until "PROG" LED comes<br>on.<br>Left: Wire feed speed<br>Right: Program number                                                                 | 75        | 4            |
| VOLT<br>Prog<br>kW<br>C                 | 4 s    | Press button and hold down for approx.4 sLeft:Current limit value of the wire<br>feed speed correctionRight:Current limit value of the<br>voltage correction |           | . <u>.</u> 9 |
| e a a a a a a a a a a a a a a a a a a a |        | Set limit value for the wire feed speed correction                                                                                                    | 200       |              |
| V                                       |        | Set limit value for voltage correction                                                                                                    | 200       | <u>8</u> ;   |
|                                         |        | er user intervention, the set values are ness back to the program display,                                                                                   | 75        | 4            |

• Key switch back to position "0"!

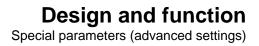

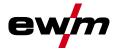

# Switching programs with the standard torch trigger (P8)

## Special latched (latched absolute program sequence)

- Cycle 1: absolute program 1 is run
- Cycle 2: absolute program 2 is run after completion of "tstart".
- Cycle 3: absolute program 3 is run until the "t3" time has elapsed. The program then switches automatically to absolute program 4.

Accessory components such as remote controls or special torches may not be connected! Program switching at the wire feed unit control is disabled.

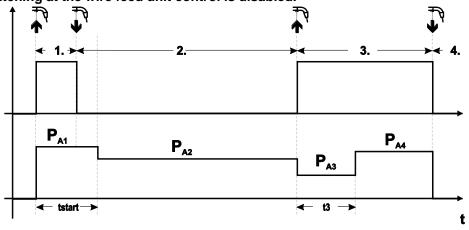

Figure 5-44

#### Specific latched special (n cycle)

In the n cycle program sequence, the unit starts in the 1st cycle with start program  $P_{start}$  from  $P_1$ In the second cycle, the machine switches to absolute program 2, once the start time "tstart" has elapsed. Tapping switches to other programs ( $P_{A1}$  to max.  $P_{A9}$ ).

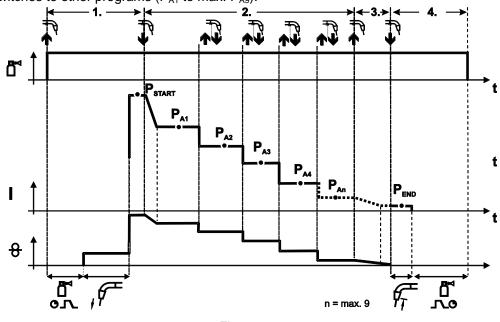

Figure 5-45

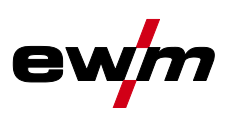

# The number of programs (P<sub>An</sub>) corresponds to the cycle number specified under N cycle. 1st cycle

- Press and hold torch trigger.
- Shielding gas is expelled (gas pre-flows).
- Wire feed motor runs at "creep speed".
- Arc ignites after the wire electrode makes contact with the workpiece, welding current is flowing (start program P<sub>START</sub> from P<sub>A1</sub>)

#### 2nd cycle

- Release torch trigger.
- Slope to main program P<sub>A1</sub>.

The slope to main program  $P_{A1}$  is given at the earliest after the set time  $t_{START}$  elapses and at the latest when the torch trigger is released. Tapping (pressing briefly and releasing within 0.3 sec) can switch to other programs. Programs  $P_{A1}$  to  $P_{A9}$  are possible.

#### 3rd cycle

- Press and hold torch trigger.
- Slope to end program P<sub>END</sub> from P<sub>AN</sub>. The program can be stopped at any time by pressing the torch trigger longer than 0.3 sec. P<sub>END</sub> from P<sub>AN</sub> is then executed.

#### 4th cycle

- Release torch trigger.
- WF motor stops.
- Arc is extinguished after the pre-selected wire burn-back time elapses.
- Gas post-flow time elapses.

#### Latched/special-latched tap start (P9)

In latched – tap start – operating mode it is possible to switch straight to the second step by tapping the torch trigger; it is not necessary for current to be flowing.

The welding can be halted by pressing the torch trigger for a second time.

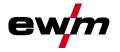

"Single or dual operation" (P10) setting

If the system is fitted with two wire feeds, no further accessory components may be operated on the 7-pole connection socket (digital)!

This relates to digital remote controls, robot interfaces, documentation interfaces, welding torches with digital control lead connection, etc.

No second wire feed may be connected in single operation (P10 = 0)!

· Remove connections to the second wire feed

In dual operation (P10 = 1 or 2), both wire feed units must be connected and configured differently on the controls for this operating mode!

- Configure one wire feed unit as the master (P10 = 1)
- Configure the other wire feed unit as a slave (P10 = 2)

Wire feed units with key switches (optional, - See 5.13 Protecting welding parameters from unauthorised access chapter) must be configured as masters (P10 = 1).

The wire feed configured as the master is active after the welding machine is switched on. There are no other functional differences between the wire feeds.

#### Latched special tapping time setting (P11)

The tapping time for changing over between the main program and reduced main program can be set in three levels.

0 = no tapping

- 1 = 320ms (factory setting)
- 2 = 640ms

#### JOB list switching (P12)

| Value | Designation                               | Explanation                                                                                                    |
|-------|-------------------------------------------|----------------------------------------------------------------------------------------------------|
| 0     | Task-oriented<br>JOB list                 | The JOB numbers are sorted by welding wires and shielding gases.<br>JOB numbers may be skipped during selection where relevant. |
| 1     | Actual JOB list                           | JOB numbers correspond to the actual memory cells. Each JOB can be selected; no memory cells are skipped during selection.      |
| 2     | Actual JOB list,<br>JOB changeover active | As for the actual JOB list. JOB changeover is also possible with accessory components, such as the PowerControl 2 torch.        |

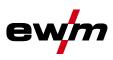

#### Creating user-defined JOB lists

# A consecutive memory range where accessories such as the POWERCONTROL 2 torch can be used to switch between JOBs will be created.

- Set special parameter P12 to "2".
- Set "Program or Up/Down function" changeover switch to "Up/Down" position.
- Select an existing JOB which is closest to the required result.
- Copy JOB to one or more target JOB numbers.

If any JOB parameters need to be changed, select the target JOBs in sequence and change the parameters individually.

- Set special parameter P13 to the lower limit and
- Set special parameter P14 to the upper limit of the target JOBs.
- Set "Program or Up/Down function" changeover switch to "Program" position.

JOBs can be changed over in the specified range using the accessory component.

#### Copying JOBs, "Copy to" function

#### The possible target range is between 129 - 169.

• First configure special parameter P12 to P12 = 2 or P12 = 1!

| Operating<br>element                                                           | Action | Result                                         | Display      |
|--------------------------------------------------------------------------------|--------|------------------------------------------------|--------------|
| SP1/2/3<br>JOB-<br>LIST JOB-<br>LIST                                           | 1 x 💁  | JOB list selection                             | 8 Job        |
|                                                                                |        |                                                |              |
| e e e e e e e e e e e e e e e e e e e                                          |        | Source JOB selection                           | <b>8 Job</b> |
| -                                                                              | -      | Wait for approx. 3 s for the JOB to be applied | 40 08        |
| SP1/2/3<br>JOB-<br>LIST<br>UST<br>JOB-<br>LIST                                 | 1 x P. | Keep the push-button pressed for approx. 5 s   | 8 - 8 -      |
|                                                                                | C)     | Copy setting to function ("Copy to")           | 8 6 84       |
| <del>B</del><br>m/min                                                          |        | Source JOB number selection                    | 129 Job      |
| SP1/2/3<br>DIB-<br>LIST<br>UST<br>DIB-<br>LIST<br>DIB-<br>LIST<br>DIS-<br>LIST | 1 x 22 | Save<br>The JOB is copied to the new target    |              |

By repeating the last two steps the same source JOB can be copied to several target JOBs.

If the control detects user inactivity for more than 5 s, it switches to parameter display again and the copy operation is finished.

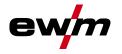

#### Lower and upper limits of the remote JOB changeover process (P13, P14)

The highest and lowest JOB numbers which can be selected using accessory components, such as the PowerControl 2 torch.

Avoids an accidental changeover into undesirable or undefined JOBs.

#### Hold function (P15)

#### Hold function active (P15 = 1)

• Mean values for the last main program parameters used for welding are displayed.

#### Hold function not active (P15 = 0)

• Setpoint values for the main program parameters are displayed.

#### Block JOB mode (P16)

#### The following accessory components support block JOB mode:

- Up/Down welding torch with one-digit 7-segment display (two keys)
  - Program 0 is always active in JOB 0 and program 1 in all other JOBs

In this operating mode, a total of 27 JOBs (welding tasks) divided into three blocks can be called up using accessory components.

#### The following settings must be made in order to be able to use block JOB mode:

- Switch the "Program or Up/Down function" changeover switch to "Program"
- Set the JOB list to actual JOB list (special parameter P12 = "1")
- Enable block JOB mode (special parameter P16 = "1")
- Change to block JOB mode by selecting one of the special JOBs 129, 130 or 131.

# Simultaneous operation with interfaces such as RINT X12, BUSINT X11, DVINT X11 or digital accessory components such as is the R40 remote control is not possible!

#### Allocation of JOB numbers to the display on the accessory components

| JOB no.       | Display/selection on the accessory component |     |     |     |     |     |     |     |     |     |
|---------------|----------------------------------------------|-----|-----|-----|-----|-----|-----|-----|-----|-----|
|               | 0                                            | 1   | 2   | 3   | 4   | 5   | 6   | 7   | 8   | 9   |
| Special JOB 1 | 129                                          | 141 | 142 | 143 | 144 | 145 | 146 | 147 | 148 | 149 |
| Special JOB 2 | 130                                          | 151 | 152 | 153 | 154 | 155 | 156 | 157 | 158 | 159 |
| Special JOB 3 | 131                                          | 161 | 162 | 163 | 164 | 165 | 166 | 167 | 168 | 169 |

#### JOB 0:

This JOB allows you to set the welding parameters manually.

Selection of JOB 0 can be prevented via the key switch or with the "block program 0" parameter (P2). Key switch position 0, or special parameter P2 = 0: JOB 0 is blocked.

Key switch position 1, or special parameter P2 = 1: JOB 0 can be selected.

#### JOBs 1-9:

Nine JOBs can be called up in each special JOB (see table).

Nominal values for wire speed, arc correction, dynamics etc must be defined in advance in these JOBs. This can be done easily with the PC300.NETsoftware.

If the software is not available, user-defined JOB lists can be created in the special JOB areas with the "Copy to" function. (See explanations about this in the "Switching JOB lists (P12)" chapter)

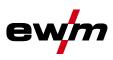

#### Selecting programs with the standard torch trigger (P17)

Allows you to select a program or switch a program before starting welding. You switch to the next program by tapping the torch trigger. Once the last enabled program is reached, you start again at the beginning.

- Program 0 is the first enabled program, provided that it is not blocked.
- (see also special parameter P2).
- The last enabled program is P15.
  - If the programs are not limited by special parameter P4 (see special parameter P4).
  - Or if the programs are limited for the selected JOB by the n cycle setting (see parameter P8).
- Welding starts when the torch trigger is held for longer than 0.64 s.

You can select programs with the standard torch trigger in all operating modes (non-latched, special non-latched, latched and special latched).

#### Switching the operating mode and welding type using the wire feed control (P18)

Selecting the operating mode (non-latched, latched, etc.) and welding type (MIG/MAG standard welding/pulse arc welding) at the wire feed unit control or the welding machine control.

- P18 = 0
  - Program 0: To select the operating mode and welding type at the wire feed unit.
  - Program 1-15: To select the operating mode and welding type at the welding machine.
- P18 = 1
  - Program 0-15: To select the operating mode and welding type at the wire feed unit.

#### Mean value display for superPuls (P19)

#### Function active (P19 = 1)

• For superPuls, the performance **mean value** from program A (P<sub>A</sub>) and program B (P<sub>B</sub>) is shown on the display (ex factory).

#### Function inactive (P19 = 0)

- Only the performance of program A is displayed for superPuls.
- If the function is enabled and only "000" is shown on the machine display, this is a rare case of an incompatible system set-up. Solution: Disable special parameter P19.

#### Predefined execution of the pulsed arc welding process in the PA program (P20)

#### $\square$ For machine versions with pulsed arc welding procedures only.

#### Function active (P20 = 1)

• If the superPuls and welding process switching functions are available and activated, the pulse arc welding process is always executed in the main program PA (ex factory).

#### Function inactive (P20 = 0)

• Predefined execution of the pulse arc welding process in the PA program is disabled.

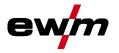

#### Predefined absolute value for relative programs (P21)

Start program ( $P_{START}$ ), down-slope program ( $P_B$ ) and end program ( $P_{END}$ ) can be set relative to the main program ( $P_A$ ) or in an absolute manner, as desired.

Function active (P21 = 1)

Absolute parameter setting

#### Function inactive (P21 = 0)

Relative parameter setting (ex factory)

#### Electronic gas flow control, type (P22)

Active only in machines with integrated gas flow control (option ex works). Adjustment may only be carried out by authorised service personnel (basic setting = 1).

#### Program settings for relative programs (P23)

The start, down-slope and end program relative programs can be set individually or combined for the P0-P15 operating points. When choosing the combined setting, in contrast to the individual setting, the parameter values are saved in the JOB With the individual setting, the parameter values are identical for all JOBs (except for special JOBs SP1,SP2 and SP3).

#### Correction or nominal voltage display (P24)

When setting the arc correction using the right-hand rotary knob the display will either show the correction voltage +- 9.9 V (ex works) or the absolute nominal voltage.

Machine configuration menu

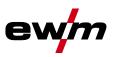

## 5.15 Machine configuration menu

#### 5.15.1 Selecting, changing and saving parameters

- ENTER (Enter the menu)
  - Switch off the machine at the main switch.
  - Press and hold the "welding parameters" or "choke effect" (drive 4X LP) push-button and switch the machine on again at the same time.

NAVIGATION (Navigate the menu)

- Select parameters by turning the "welding parameter setting" rotary knob.
- Set or change parameters by turning the "arc length correction/select welding program" rotary knob.

#### EXIT (Exit the menu)

• Press the "parameter selection right" push-button (switch machine off and on again).

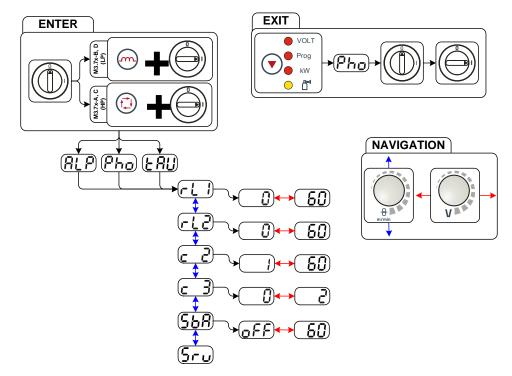

Figure 5-46

| Display     | Setting/selection                                                                                             |
|-------------|----------------------------------------------------------------------------------------------------|
|             | Lead resistance 1                                                                                             |
|             | Lead resistance for the first welding circuit 0 m $\Omega$ –60 m $\Omega$ (8 m $\Omega$ ex works).            |
|             | Lead resistance 2                                                                                             |
|             | Lead resistance for the second welding circuit 0 m $\Omega$ –60 m $\Omega$ (8 m $\Omega$ ex works).           |
| <u>c</u> 2  | Only qualified service personnel may change the parameters!                                                   |
| <u>c</u> 3  | Only qualified service personnel may change the parameters!                                                   |
|             | Time-based power-saving mode                                                                                  |
| חסר         | • 5 min60 min. = Time to activation of power-saving mode in case of inactivity.                               |
|             | off = inactivated                                                                                             |
| <b>הר</b> ח | Service menu<br>Modifications to the service menu may only be carried out by authorised maintenance<br>staff! |

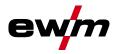

## 5.15.2 Aligning the cable resistance

The resistance value of cables can either be set directly or it can be aligned using the power source. The factory setting of the power sources is 8 m $\Omega$ . This value correponds to a 5 m earth cable, a 1.5 m intermediate hose package and a 3 m water-cooled welding torch. With other hose package lengths, it is necessary to carry out a +/- voltage correction to optimise welding properties. The voltage correction value can be set close to zero by means of realigning the cable resistance. It is recommended to align the electric cable resistance after replacing accessories such as torches or intermediate hose packages. In case a second wire feeder is used the (rL2) parameter has to be aligned. For all other configurations it is sufficient to align the (rL1) parameter.

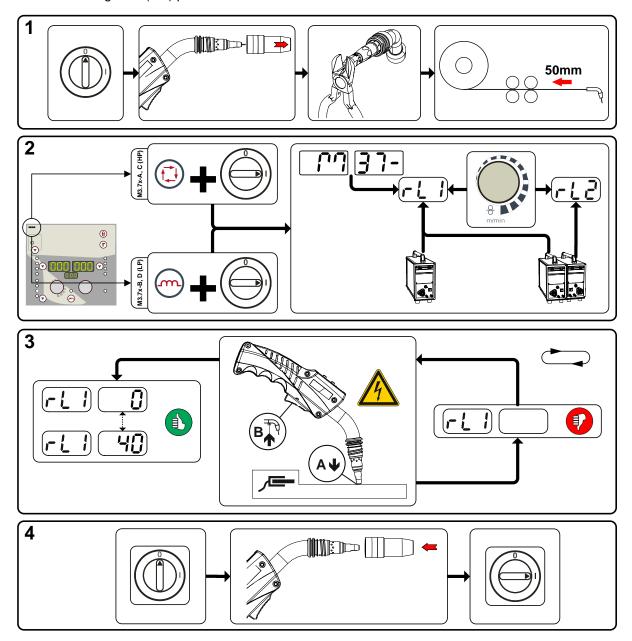

Figure 5-47

Machine configuration menu

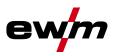

#### **1** Preparation

- Switch off the welding machine.
- Unscrew the gas nozzle from the welding torch.
- Trim the welding wire, so that it is flush with the contact tip.
- Retract the welding wire a little (approx. 50 mm) on the wire feeder. There should now be no more welding wire in the contact tip.

#### 2 Configuration

- Press the "welding parameter or choke effect" push-button while simultaneously switching on the welding machine. Release push-button.
  - "Welding parameter" push-button on the M3.7x-A and M3.7x-C control.
  - "Choke effect" push-button on the M3.7x-B and M3.7x-D control.
- The required parameter can now be selected using the 'Welding parameter setting' rotary knob. Parameter rL1 must be aligned for all machine combinations. In case of welding systems with a second power circuit – if two wire feeders are to be operated from a single power source, for example – a second alignment with parameter rL2 must be performed.

#### 3 Alignment/measurement

Applying slight pressure, put the welding torch in place with the contact tip on a clean, purged location
on the workpiece and then press the torch trigger for approx. 2 seconds. A short-circuit current will
flow briefly, which is used to determine and display the cable resistance. The value can be between
0 mΩ and 40 mΩ. The new value is immediately saved without requiring further confirmation. If no
value is shown on the right-hand display, then measurement failed. The measurement must be
repeated.

#### 4 Restoring welding standby mode

- Switch off the welding machine.
- Screw the gas nozzle onto the welding torch.
- · Switch on the welding machine
- Insert the welding wire.

#### 5.15.3 Power-saving mode (Standby)

You can activate the power-saving mode by either pressing the push-button for a prolonged time or by setting a parameter in the machine configuration menu (time-controlled power-saving mode).

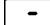

When power-saving mode is activated, the machine displays show the horizontal digit in the centre of the display only.

Pressing any operating element (e.g. tapping the torch trigger) deactivates power-saving mode and the machine is ready for welding again.

- See 4.3 Machine control Operating elements chapter
- See 5.15 Machine configuration menu chapter

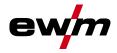

# 6 Maintenance, care and disposal

## DANGER

Improper maintenance and testing

The equipment may only be cleaned, repaired or tested by specialist, skilled persons! A skilled person is one who, due to training, knowledge and experience, is able to recognise the dangers that can occur during testing of this equipment as well as possible subsequent damage and who is able to implement the required safety procedures.

- · Complete all tests given in the chapter below!
- Only put the equipment back into operation following a successful test.
- Risk of injury from electric shock!

Cleaning machines that are not disconnected from the mains can lead to serious injuries!

- Disconnect the machine completely from the mains.
- · Remove the mains plug!
- Wait for 4 minutes until the capacitors have discharged!

Repair and maintenance work may only be performed by qualified authorised personnel; otherwise the right to claim under warranty is void. In all service matters, always consult the dealer who supplied the machine. Return deliveries of defective equipment subject to warranty may only be made through your dealer. When replacing parts, use only original spare parts. When ordering spare parts, please quote the machine type, serial number and item number of the machine, as well as the type designation and item number of the spare part.

### 6.1 General

©⊅́

When used in the specified environmental conditions and under normal operating conditions, this machine is largely maintenance-free and requires a minimum of care.

There are some points, which should be observed, to guarantee fault-free operation of your welding machine. Among these are regular cleaning and checking as described below, depending on the pollution level of the environment and the length of time the unit is in use.

## 6.2 Maintenance work, intervals

#### 6.2.1 Daily maintenance tasks

- Check that all connections and wearing parts are hand-tight and tighten if necessary.
- Check that all screw and plug connections and replaceable parts are secured correctly, tighten if necessary.
- · Remove any spatter.
- Clean the wire feed rollers on a regular basis (depending on the degree of soiling).

#### 6.2.1.1 Visual inspection

- Check hose package and power connections for exterior damage and replace or have repaired by specialist staff as necessary!
- Mains supply lead and its strain relief
- Gas tubes and their switching equipment (solenoid valve)
- Other, general condition

#### 6.2.1.2 Functional test

- · Check correct mounting of the wire spool.
- Welding current cables (check that they are fitted correctly and secured)
- Gas cylinder securing elements
- · Operating, message, safety and adjustment devices (Functional test)

Disposing of equipment

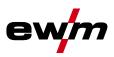

#### 6.2.2 Monthly maintenance tasks

#### 6.2.2.1 Visual inspection

- Casing damage (front, rear and side walls)
- · Wheels and their securing elements
- Transport elements (strap, lifting lugs, handle)
- Check coolant tubes and their connections for impurities

#### 6.2.2.2 Functional test

- Selector switches, command devices, emergency stop devices, voltage reducing devices, message and control lamps
- Check that the wire guide elements (inlet nipple, wire guide tube) are fitted securely.

#### 6.2.3 Annual test (inspection and testing during operation)

IS The welding machine may only be tested by competent, capable personsl. A capable person is one who, because of his training, knowledge and experience, is able to recognise the dangers that can occur while testing welding power sources as well as possible subsequent damage and who is able to implement the required safety procedures.

# For more information refer to the "Warranty registration" brochure supplied and our information regarding warranty, maintenance and testing at <a href="http://www.ewm-group.com">www.ewm-group.com</a>!

A periodic test according to IEC 60974-4 "Periodic inspection and test" has to be carried out. In addition to the regulations on testing given here, the relevant local laws and regulations must also be observed.

## 6.3 Disposing of equipment

#### Proper disposal!

The machine contains valuable raw materials, which should be recycled, and electronic components, which must be disposed of.

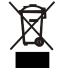

- Do not dispose of in household waste!
- Observe the local regulations regarding disposal!

#### 6.3.1 Manufacturer's declaration to the end user

According to European provisions (guideline 2002/96/EG of the European Parliament and the Council of January, 27th 2003), used electric and electronic equipment may no longer be placed in unsorted municipal waste. It must be collected separately. The symbol depicting a waste container on wheels indicates that the equipment must be collected separately.

This machine is to be placed for disposal or recycling in the waste separation systems provided for this purpose.

- According to German law (law governing the distribution, taking back and environmentally correct disposal of electric and electronic equipment (ElektroG) from 16.03.2005), used machines are to be placed in a collection system separate from unsorted municipal waste. The public waste management utilities (communities) have created collection points at which used equipment from private households can be disposed of free of charge.
- Information about giving back used equipment or about collections can be obtained from the respective municipal administration office.
- EWM participates in an approved waste disposal and recycling system and is registered in the Used Electrical Equipment Register (EAR) under number WEEE DE 57686922.
- In addition to this, returns are also possible throughout Europe via EWM sales partners.

#### 6.4 Meeting the requirements of RoHS

We, EWM AG Mündersbach, hereby confirm that all products supplied by us which are affected by the RoHS Directive, meet the requirements of the RoHS (Directive 2011/65/EU).

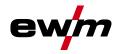

# 7 Rectifying faults

All products are subject to rigorous production checks and final checks. If, despite this, something fails to work at any time, please check the product using the following flowchart. If none of the fault rectification procedures described leads to the correct functioning of the product, please inform your authorised dealer.

# 7.1 Checklist for rectifying faults

# The correct machine equipment for the material and process gas in use is a fundamental requirement for perfect operation!

| Legend | Symbol | Description |
|--------|--------|-------------|
|        | *      | Fault/Cause |
|        | *      | Remedy      |

#### Coolant error/no coolant flowing

- ✗ Insufficient coolant flow
  - ℜ Check coolant level and refill if necessary
- ✗ Air in the coolant circuit
  - X Vent coolant circuit See 7.4 Vent coolant circuit chapter

#### Wire feed problems

- ✗ Contact tip blocked
  - 🛠 Clean, spray with anti-spatter spray and replace if necessary
- ✓ Setting the spool brake See 5.8.2.5 Spool brake setting chapter
  - $\boldsymbol{x}$  Check settings and correct if necessary
- ✔ Setting pressure units See 5.8.2.4 Inching the wire electrode chapter
  - ℜ Check settings and correct if necessary
- ✗ Worn wire rolls

×

- Check and replace if necessary
- ✓ Wire feed motor without supply voltage (automatic cutout triggered by overloading)
  - **\*** Reset triggered fuse (rear of the power source) by pressing the key button
- ✗ Kinked hose packages
  - $\boldsymbol{x}$  Extend and lay out the torch hose package
- ✗ Wire guide core or spiral is dirty or worn
  - ℜ Clean core or spiral; replace kinked or worn cores

#### **Functional errors**

- ✗ All machine control signal lights are illuminated after switching on
- ✓ No machine control signal light is illuminated after switching on
- ✓ No welding power
  - ℜ Phase failure > check mains connection (fuses)
- ✗ Various parameters cannot be set
  - Entry level is blocked, disable access lock See 5.13 Protecting welding parameters from unauthorised access chapter
- ✗ Connection problems
  - $\boldsymbol{x}$  Make control lead connections and check that they are fitted correctly.
- Loose welding current connections
  - lpha Tighten power connections on the torch and/or on the workpiece
  - ☆ Tighten contact tip correctly

Error messages

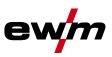

## 7.2 Error messages

A welding machine error is indicated by an error code being displayed (see table) on the display on the machine control.

In the event of a machine error, the power unit is shut down.

- IF The display of possible error numbers depends on the machine version (interfaces/functions).
  - Document machine errors and inform service staff as necessary.
  - If multiple errors occur, these are displayed in succession.

| Error                  | Category |    |    | Possible cause                                                                   | Remedy                                                                                                    |  |  |
|------------------------|----------|----|----|----------------------------------------------------------------------------------|----------------------------------------------------------------------------------------------------|--|--|
|                        | a)       | b) | c) |                                                                                  |                                                                                                    |  |  |
| Error 1<br>(Ov.Vol)    | -        | -  | x  | Mains overvoltage                                                                | Check the mains voltages and compare with the connection voltages of the welding                                                                                                    |  |  |
| Error 2<br>(Un.Vol)    | -        | -  | x  | Mains undervoltage                                                               | machine                                                                                                    |  |  |
| Error 3<br>(Temp)      | x        | -  | -  | Welding machine excess temperature                                               | Allow the machine to cool down (mains switch to "1")                                                                                                    |  |  |
| Error 4<br>(Water)     | x        | x  | -  | Low coolant level                                                                | Top off the coolant<br>Leak in the coolant circuit ><br>rectify the leak and top off the coolant<br>Coolant pump is not working > check exces<br>current trigger on air cooling unit |  |  |
| Error 5<br>(Wi.Spe)    | x        | -  | -  | Wire feeder/speedometer<br>error                                                 | Check the wire feeder<br>speedometer is not issuing a signal,<br>M3.51 defective > inform Service                                                                                    |  |  |
| Error 6<br>(gas)       | х        | -  | -  | Shielding gas error                                                              | Check shielding gas supply (for machines with shielding gas monitoring)                                                                                                    |  |  |
| Error 7<br>(Se.Vol)    | -        | -  | x  | Secondary excess voltage                                                         | Inverter error > inform Service                                                                                                    |  |  |
| Error 8<br>(no PE)     | -        | -  | х  | Earth fault between welding wire and earth line                                  | Separate the connection between the welding wire and casing or an earthed object                                                                                                    |  |  |
| Error 9<br>(fast stop) | x        | -  | -  | Fast cut-out<br>triggered by BUSINT X11 or<br>RINT X12                           | Rectify error on robot                                                                                                    |  |  |
| Error 10<br>(no arc)   | -        | x  | -  | Arc break<br>triggered by BUSINT X11 or<br>RINT X12                              | Check wire feeding                                                                                                    |  |  |
| Error 11<br>(no ign)   | -        | x  | -  | Ignition fault after 5 s<br>triggered by BUSINT X11 or<br>RINT X12               | Check wire feeding                                                                                                    |  |  |
| Error 14<br>(no DV)    | -        | х  | -  | Wire feeder not detected.<br>Control cable not connected.                        | Check cable connection                                                                                                    |  |  |
|                        |          |    |    | Incorrect ID numbers<br>assigned during operation<br>with multiple wire feeders. | Check assignment of ID numbers                                                                                                    |  |  |
| Error 15<br>(DV2?)     | -        | х  | -  | Wire feeder 2 not detected.<br>Control cable not connected.                      | Check cable connection                                                                                                    |  |  |
| Error 16<br>(VRD)      | -        | -  | x  | VRD (open circuit voltage reduction error)                                       | Inform Service                                                                                                    |  |  |
| Error 17<br>(WF. Ov.)  | -        | x  | x  | Wire feed mechanism<br>overcurrent detection                                     | Check the wire feeding                                                                                                    |  |  |
| Error 18<br>(WF. SI.)  | -        | x  | x  | No speedometer signal from second wire feeder (slave drive)                      | Check the connection and particularly the speedometer of the second wire feeder (slave drive).                                                                                       |  |  |

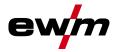

Error messages

| Error Category       |    | ory Possible cause | Remedy |                      |                                                                                          |
|----------------------|----|--------------------|--------|----------------------|------------------------------------------------------------------------------------------|
|                      | a) | b)                 | c)     |                      |                                                                                          |
| Error 56<br>(no Pha) | -  | -                  | x      | Mains phase failure  | Check mains voltages                                                                     |
| Error 59<br>(Unit?)  | -  | -                  | x      | Machine incompatible | Check machine used- See 3.1 Use and operation solely with the following machines chapter |

#### Legend for categories (error reset)

- a) The error message will disappear once the error has been rectified.
- b) The error message can be reset by pressing a key button:

| ,                                                                                               |              |
|-------------------------------------------------------------------------------------------------|--------------|
| Welding machine control                                                                         | Key button   |
| RC1 / RC2                                                                                       | Enter        |
| Expert                                                                                          | S            |
| CarExpert / Progress (M3.11)                                                                    |              |
| alpha Q / Concept / Basic / Basic S / Synergic /<br>Synergic S / Progress (M3.71) / Picomig 305 | not possible |

c) The error message can only be reset by switching the machine off and on again.

The shielding gas error (Err 6) can be reset by pressing the "Welding parameters" key button.

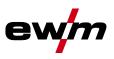

## 7.3 Resetting JOBs (welding tasks) to the factory settings

- All customised welding parameters that are stored will be replaced by the factory settings.
- With machines of the Phoenix Expert series, JOBs can be reset to the factory settings at the power source control only (refer to the relevant system documentation).

### 7.3.1 Resetting a single JOB

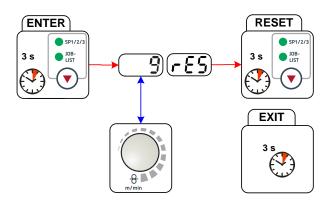

Figure 7-1

| Display      | Setting/selection                                                                                                    |
|--------------|----------------------------------------------------------------------------------------------------|
| r <b>E</b> 4 | <b>RESET to factory settings</b><br>The RESET will be done after pressing the button.<br>The menu will be ended when no changes are done after 3 sec. |
| 9            | JOB-number (example)<br>The shown JOB will be set to ex works.                                                                                        |

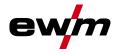

### 7.3.2 Resetting all JOBs

JOBs 1–128 and 170–256 will be reset. Custom JOBs 129–169 are maintained.

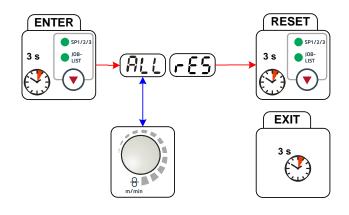

Figure 7-2

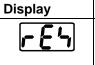

#### Setting/selection RESET to factory settings

The RESET will be done after pressing the button. The menu will be ended when no changes are done after 3 sec.

- Coolant tank and quick connect coupling of coolant supply and return are only fitted in machines with water cooling.
- To vent the cooling system always use the blue coolant connection, which is located as deep as possible inside the system (close to the coolant tank)!

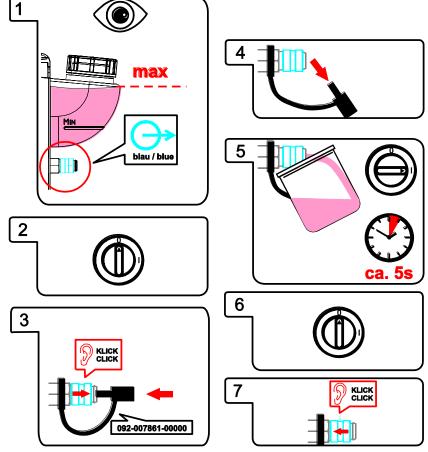

Figure 7-3

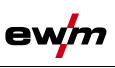

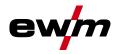

# 8 Technical data

Performance specifications and guarantee only in connection with original spare and replacement parts!

# 8.1 drive 4X IC

| Supply voltage              | 42 VAC                                |
|-----------------------------|---------------------------------------|
| Welding current (60% DC)    | 550 A                                 |
| Welding current (100% DC)   | 430 A                                 |
| Wire feed speed             | 0,5 m/min - 25 m/min                  |
| -                           | 20 ipm - 985 ipm                      |
| Roller equipment (ex works) | 1.2 mm (for steel wire)               |
| Drive                       | 4 rolls (37 mm)                       |
| Wire spool diameter         | Standardized wire spools up to 300 mm |
| Welding torch connection    | Euro torch connector                  |
| Protection classification   | IP 23                                 |
| Ambient temperature         | -25 °C to +40 °C                      |
| Dimensions (L x W x H)      | 633 mm x 496 mm x 262 mm              |
| Weight                      | 22,5 kg                               |
| EMC class                   | A                                     |
| Constructed to standard     | IEC 60974-1, -5, -10                  |
|                             | CE                                    |

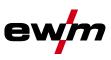

# 9 Accessories

Performance-dependent accessories like torches, workpiece leads, electrode holders or intermediate hose packages are available from your authorised dealer.

## 9.1 General accessories

| Туре                       | Designation                       | Item no.         |
|----------------------------|-----------------------------------|------------------|
| Mod. 842 Ar/CO2 230bar 30I | Pressure regulator with manometer | 394-002910-00030 |
| AK300                      | Wire spool adapter K300           | 094-001803-00001 |
| HOSE BRIDGE UNI            | Tube bridge                       | 092-007843-00000 |
| SPL                        | Sharpener for plastic liners      | 094-010427-00000 |
| HC PL                      | Hose cutter                       | 094-016585-00000 |

## 9.2 Remote control/connecting and extension cable

## 9.2.1 7-pole connection

| Туре           | Designation                                                                        | Item no.         |
|----------------|------------------------------------------------------------------------------------|------------------|
| R40 7POL       | Remote control, 10 programs                                                        | 090-008088-00000 |
| R50 7POL       | Remote control, all welding machine functions can be set directly at the workplace | 090-008776-00000 |
| FRV 7POL 0.5 m | Extension/connecting cable                                                         | 092-000201-00004 |
| FRV 7POL 1 m   | Extension/connecting cable                                                         | 092-000201-00002 |
| FRV 7POL 5 m   | Extension/connecting cable                                                         | 092-000201-00003 |
| FRV 7POL 10 m  | Extension/connecting cable                                                         | 092-000201-00000 |
| FRV 7POL 20 m  | Extension/connecting cable                                                         | 092-000201-00001 |
| FRV 7POL 25M   | Extension/connecting cable                                                         | 092-000201-00007 |

## 9.2.2 19-pole connection

| Туре             | Designation                                                         | Item no.         |  |  |  |  |  |  |
|------------------|---------------------------------------------------------------------|------------------|--|--|--|--|--|--|
| R10 19POL        | Remote control                                                      | 090-008087-00000 |  |  |  |  |  |  |
| RG10 19POL 5M    | Remote control to set the wire speed and welding voltage correction | 090-008108-00000 |  |  |  |  |  |  |
| R20 19POL        | Program changeover remote control                                   | 090-008263-00000 |  |  |  |  |  |  |
| RA5 19POL 5M     | Remote control e.g. connection cable                                | 092-001470-00005 |  |  |  |  |  |  |
| RA10 19POL 10M   | Remote control e.g. connection cable                                | 092-001470-00010 |  |  |  |  |  |  |
| RA20 19POL 20M   | Remote control e.g. connection cable                                | 092-001470-00020 |  |  |  |  |  |  |
| RV5M19 19POLE 5M | Extension cable                                                     | 092-000857-00000 |  |  |  |  |  |  |
| RV5M19 19POL 10M | Extension cable                                                     | 092-000857-00010 |  |  |  |  |  |  |
| RV5M19 19POL 15M | Extension cable                                                     | 092-000857-00015 |  |  |  |  |  |  |
| RV5M19 19POL 20M | Extension cable                                                     | 092-000857-00020 |  |  |  |  |  |  |

# 9.3 Options

| Туре                     | Designation                                                                                    | ltem no.         |
|--------------------------|------------------------------------------------------------------------------------------------|------------------|
| ON WAKD 4/41             | Optional wheel assembly retrofit kit drive 4/41                                                | 090-008035-00000 |
| ON PS drive 4 Wheels T/P | Set of pivot support and wheels for Drive 4 type wire feed units                               | 092-002284-00000 |
| ON TS drive 4X           | Torch holder for drive 4X                                                                      | 092-002836-00000 |
| ON CS K                  | Crane suspension for Picomig 180 / 185 D3 / 305<br>D3, Phoenix and Taurus 355 compact, drive 4 | 092-002549-00000 |
| ON CONNECTOR drive 4X    | Connection for wire feeding from drum                                                          | 092-002842-00000 |
| ON WF 2,0-3,2MM EFEED    | Retrofitting option, wire guide for 2.0–3.2 mm wires, eFeed drive                              | 092-019404-00000 |

Wire feed rollers

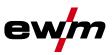

# **10** Replaceable parts

#### CAUTION

Damage due to the use of non-genuine parts!

The manufacturer's warranty becomes void if non-genuine parts are used!

- Only use system components and options (power sources, welding torches, electrode holders, remote controls, spare parts and replacement parts, etc.) from our range of products!
- Only insert and lock accessory components into the relevant connection socket when the machine is switched off.

### 10.1 Wire feed rollers

#### 10.1.1 Wire feed rollers for steel wire

| Туре                                  | Designation                                                                     | Item no.         |  |  |  |
|---------------------------------------|---------------------------------------------------------------------------------|------------------|--|--|--|
| FE 4R 0.6 MM/0.023 INCH<br>LIGHT PINK | Drive roll set, 37 mm, 4 rolls, V-groove for steel, stainless steel and brazing | 092-002770-00006 |  |  |  |
| FE 4R 0.8 MM/0.03 INCH<br>WHITE       | Drive roll set, 37 mm, 4 rolls, V-groove for steel, stainless steel and brazing | 092-002770-00008 |  |  |  |
| FE 4R 1,0 MM/0.04 INCH<br>BLUE        | Drive roll set, 37 mm, 4 rolls, V-groove for steel, stainless steel and brazing | 092-002770-00010 |  |  |  |
| FE 4R 1.2 MM/0.045 INCH<br>RED        | Drive roll set, 37 mm, 4 rolls, V-groove for steel, stainless steel and brazing | 092-002770-00012 |  |  |  |
| FE 4R 1.4 MM/0.052 INCH<br>GREEN      | Drive roll set, 37 mm, 4 rolls, V-groove for steel, stainless steel and brazing | 092-002770-00014 |  |  |  |
| FE 4R 1.6 MM/0.06 INCH<br>BLACK       | Drive roll set, 37 mm, 4 rolls, V-groove for steel, stainless steel and brazing | 092-002770-00016 |  |  |  |
| FE 4R 2.0 MM/0.08 INCH<br>GREY        | Drive roll set, 37 mm, 4 rolls, V-groove for steel, stainless steel and brazing | 092-002770-00020 |  |  |  |
| FE 4R 2.4 MM/0.095 INCH<br>BROWN      | Drive roll set, 37 mm, 4 rolls, V-groove for steel, stainless steel and brazing | 092-002770-00024 |  |  |  |
| FE 4R 2.8 MM/0.11 INCH<br>LIGHT GREEN | Drive roll set, 37 mm, 4 rolls, V-groove for steel, stainless steel and brazing | 092-002770-00028 |  |  |  |
| FE 4R 3.2 MM/0.12 INCH<br>VIOLET      | Drive roll set, 37 mm, 4 rolls, V-groove for steel, stainless steel and brazing | 092-002770-00032 |  |  |  |

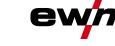

## 10.1.2 Wire feed rollers for aluminium wire

| Туре                                          | Designation                          | Item no.         |
|-----------------------------------------------|--------------------------------------|------------------|
| AL 4R 0.8 MM/0.03 INCH<br>WHITE               | Drive roll set, 37 mm, for aluminium | 092-002771-00008 |
| AL 4R 1.0 MM/0.04 INCH<br>BLUE                | Drive roll set, 37 mm, for aluminium | 092-002771-00010 |
| AL 4R 1.2 MM/0.045 INCH<br>RED                | Drive roll set, 37 mm, for aluminium | 092-002771-00012 |
| AL 4R 1.6 MM/0.06 INCH<br>BLACK               | Drive roll set, 37 mm, for aluminium | 092-002771-00016 |
| AL 4R 2.0 MM/0.08 INCH<br>GREY/YELLOW         | Drive roll set, 37 mm, for aluminium | 092-002771-00020 |
| AL 4R 2.4 MM/0.095 INCH<br>BROWN/YELLOW       | Drive roll set, 37 mm, for aluminium | 092-002771-00024 |
| AL 4R 2.8 MM/0.110 INCH<br>LIGHT GREEN/YELLOW | Drive roll set, 37 mm, for aluminium | 092-002771-00028 |
| AL 4R 3.2 MM/0.125 INCH<br>VIOLET/YELLOW      | Drive roll set, 37 mm, for aluminium | 092-002771-00032 |

## 10.1.3 Wire feed rollers for cored wire

| Designation                                                          | Item no.                                                                                                    |
|----------------------------------------------------------------------|----------------------------------------------------------------------------------------------------|
| Drive roll set, 37 mm, 4 rolls, V-groove/knurled for flux cored wire | 092-002848-00008                                                                                                    |
| Drive roll set, 37 mm, 4 rolls, V-groove/knurled for flux cored wire | 092-002848-00010                                                                                                    |
| Drive roll set, 37 mm, 4 rolls, V-groove/knurled for flux cored wire | 092-002848-00012                                                                                                    |
| Drive roll set, 37 mm, 4 rolls, V-groove/knurled for flux cored wire | 092-002848-00014                                                                                                    |
| Drive roll set, 37 mm, 4 rolls, V-groove/knurled for flux cored wire | 092-002848-00016                                                                                                    |
| Drive roll set, 37 mm, 4 rolls, V-groove/knurled for flux cored wire | 092-002848-00020                                                                                                    |
| Drive roll set, 37 mm, 4 rolls, V-groove/knurled for flux cored wire | 092-002848-00024                                                                                                    |
|                                                                      | Drive roll set, 37 mm, 4 rolls, V-groove/knurled for<br>flux cored wire<br>Drive roll set, 37 mm, 4 rolls, V-groove/knurled for<br>flux cored wire<br>Drive roll set, 37 mm, 4 rolls, V-groove/knurled for<br>flux cored wire<br>Drive roll set, 37 mm, 4 rolls, V-groove/knurled for<br>flux cored wire<br>Drive roll set, 37 mm, 4 rolls, V-groove/knurled for<br>flux cored wire<br>Drive roll set, 37 mm, 4 rolls, V-groove/knurled for<br>flux cored wire<br>Drive roll set, 37 mm, 4 rolls, V-groove/knurled for<br>flux cored wire<br>Drive roll set, 37 mm, 4 rolls, V-groove/knurled for<br>flux cored wire<br>Drive roll set, 37 mm, 4 rolls, V-groove/knurled for |

### 10.1.4 Wire guide

| The galao             |                                                                   |                  |
|-----------------------|-------------------------------------------------------------------|------------------|
| Туре                  | Designation                                                       | Item no.         |
| SET DRAHTFUERUNG      | Wire guide set                                                    | 092-002774-00000 |
| ON WF 2,0-3,2MM EFEED | Retrofitting option, wire guide for 2.0–3.2 mm wires, eFeed drive | 092-019404-00000 |
| SET IG 4x4 1.6mm BL   | Inlet guide set                                                   | 092-002780-00000 |
| GUIDE TUBE L105       | Guide tube                                                        | 094-006051-00000 |
| CAPTUB L108 D1,6      | Capillary tube                                                    | 094-006634-00000 |
| CAPTUB L105 D2,0/2,4  | Capillary tube                                                    | 094-021470-00000 |
|                       |                                                                   |                  |

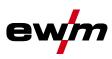

# Appendix A JOB-List

# 11 Appendix A

# 11.1 JOB-List

| Massi                      | vdraht                                            | 5            | Soli              | dwi  | re                  | forceA                     | Arc® for                            | ·ce/      | ٩rc                              | pul      | s®            | coldAr                   | c®                               | СС   | oldA | rc   | pul  | s®   |      |  |
|----------------------------|---------------------------------------------------|--------------|-------------------|------|---------------------|----------------------------|-------------------------------------|-----------|----------------------------------|----------|---------------|--------------------------|----------------------------------|------|------|------|------|------|------|--|
| •                          | inch                                              |              | .040              | .045 | .060                | .060                       | 0                                   | inch      | .030                             | .040     | .045          | .060                     |                                  |      | inch | .030 | .040 | .045 | .060 |  |
| <del>- 8</del><br>Material | Gas Ømm                                           | 0,8          | 1,0               | 1,2  | 1,6                 | - <del>8</del><br>Material | Gas ∅                               | 0,8       | 1,0                              | 1,2      | 1,6           | <del>8</del><br>Material | Gas <sup>¶</sup>                 | Ømm  | 0,8  |      | 1,2  | 1,6  |      |  |
|                            |                                                   |              | Job               | -Nr. |                     |                            |                                     | Job-Nr.   |                                  | -Nr.     |               |                          |                                  |      |      | Job  | -Nr. |      |      |  |
| 662.42                     | CO <sub>2</sub> -100 / C1                         | 1            | 3                 | 4    | 5                   | SG2/3                      | Ar-90/CO <sub>2</sub> -10<br>M20    | 190       | 254                              | 255      | 256           | SG2/3                    | CO <sub>2</sub> -100 /           |      | 182  | 184  | 185  |      |      |  |
| SG2/3<br>G3/4 Si1          | Ar-82/CO <sub>2</sub> -18<br>M21                  | 6            | 8                 | 9    | 10                  | G3/4 Si1                   | Ar-82/CO <sub>2</sub> -18<br>M21    | 189       | 179                              | 180      | 181           | G3/4 Si1                 | Ar-82/CO <sub>2</sub> -<br>M21   |      | 191  | 193  | 194  |      |      |  |
|                            | Ar-90/CO <sub>2</sub> -10<br>M20                  | 11           | 13                | 14   | 15                  | CrNi                       | Ar-97,5/CO <sub>2</sub> -2,5<br>M12 |           | 251                              | 252      | 253           | CrNi                     | Ar-97,5/CO <sub>2</sub> -<br>M12 | -2,5 | 50   | 51   | 52   |      | -    |  |
| 318 /<br>1.4576            |                                                   | 26           | 27                | 28   | 29                  | Cita                       |                                     |           |                                  |          |               | AIMg                     | Ar-100 /                         | 11   |      | 55   | 56   |      |      |  |
| 307 /<br>1.4370            | Ar-97,5/                                          | 30           | 31                | 32   | 33                  | AIMg                       | Ar-100 / I1                         |           |                                  | 247      | 248           | AlSi                     | Ar-100 /                         | 11   |      | 59   | 60   |      |      |  |
| 308 /<br>1.4316            | CO <sub>2</sub> -2,5/                             | 34           | 35                | 36   | 37                  | Alling                     |                                     |           |                                  |          |               | A199                     | Ar-100 /                         | 11   |      | 63   | 64   |      | ſ    |  |
| 1.4316<br>316 /<br>1.4430  | M12                                               | 38           | 39                | 40   | 41                  |                            | Ar-100 / I1                         |           |                                  | 249      | 250           | CuSi                     | Ar-100 /                         | 11   | 66   | 67   | 68   |      | ľ    |  |
| Duplex                     |                                                   | 42           | 43                | 44   | 45                  | Alsi                       |                                     |           |                                  |          |               | Löten /<br>Brazing       |                                  |      |      |      |      |      |      |  |
| 2209 /<br>1.4462           | Ar-He-CO <sub>2</sub>                             | 46           | 47                | 48   | 49                  |                            | Ar-100 / 11                         |           |                                  | 245      | 246           | CuAl                     | Ar-100 /                         | 11   | 70   | 71   | 72   |      |      |  |
| 8                          | Ar-70/He-30 / I3                                  |              | 271               | 272  |                     | A199                       |                                     |           |                                  |          |               | Löten /<br>Brazing       |                                  |      |      |      |      |      | -    |  |
| CI 625                     | Ar-He-CO <sub>2</sub><br>Ar-He-H2-CO <sub>2</sub> |              | 275               | 276  |                     |                            |                                     |           |                                  | AlSi     | Ar-100 /      | 11                       |                                  | 197  | 198  |      | -    |      |      |  |
| CuSi                       | Ar-100 / I1                                       | 98           | 99                |      |                     |                            |                                     |           | ٩nc                              | pul      | s®            | Löten /<br>Brazing       |                                  |      |      |      |      |      |      |  |
| CuAl                       | Ar-100 / I1                                       | 106          | 107               | 108  | 109                 | _                          | inch                                | .030      | .040                             | .045     | .060          | ZnAl                     | Ar-100 /                         | 11   |      | 201  | 202  |      |      |  |
| CuSi                       | Ar-100 / I1                                       | 114          | 115               | 116  | 117                 | 8                          | <b>8</b> ™ 8                        | 0,8       | 1,0                              | 1,2      | 1,6           | Löten /<br>Brazing       |                                  |      |      |      |      |      | l    |  |
| Löten /<br>Brazing         | Ar97,5/CO <sub>2</sub> -2,5<br>M12                | 110          | 111               | 112  | 113                 | Material                   | Gas                                 | Job-Nr.   |                                  | AlSi     | Ar-100 /      | 11                       |                                  | 224  | 225  |      | Ι.   |      |      |  |
| CuAl                       | Ar-100 / I1                                       | 122          | 123               | 124  | 125                 | SG2/3                      | CO2-100 / C1                        |           | 204                              | 205      |               | St / Al                  |                                  |      |      |      |      |      |      |  |
| Löten /<br>Brazing         | Ar97,5/CO <sub>2</sub> -2,5<br>M12                | 118          | 119               | 120  | 121                 | G3/4 Si1                   | Ar-82/CO <sub>2</sub> -18<br>M21    |           | 206                              | 207      |               | ZnAl                     | Ar-100 /                         | 11   |      | 220  | 221  |      |      |  |
| -                          | Ar-100 / I1                                       | 74           | 75                | 76   | 77                  |                            | IVIZ I                              |           |                                  |          |               | St / Al                  |                                  |      |      |      |      |      |      |  |
| AIMg                       | Ar-70/He-30 / I3                                  | 78           | 79                | 80   | 81                  |                            | additio                             | dditional |                                  |          |               |                          |                                  |      |      |      |      |      |      |  |
|                            | Ar-100 / I1                                       | 82           | 83                | 84   | 85                  |                            | SP1                                 |           |                                  |          | pipeSolution® |                          |                                  |      |      |      |      |      |      |  |
| Alsi                       | Ar-70/He-30 / I3                                  | 86           | 87                | 88   | 89                  |                            | SP2                                 | 130       |                                  |          |               |                          | inch                             | .030 | .040 | .045 | .060 |      |      |  |
|                            | Ar-100 / I1                                       | 90           | 91                | 92   | 93                  |                            | SP3                                 | 131       |                                  |          | 8             |                          | Ømm                              | 0,8  | 1,0  | 1,2  | 1,6  |      |      |  |
| A199                       | Ar-70/He-30 / I3                                  | 94           | 95                | 96   | 97                  | GMAW non s                 | ynergic <8m / min                   |           |                                  | Material | Gas           |                          |                                  |      | -Nr. | -    |      |      |      |  |
|                            | •                                                 |              | 54   55   50   57 |      |                     | GMAW non s                 | GMAW non synergic >8m / min 188     |           |                                  |          |               | SG2/3                    | CO <sub>2</sub> -100 /           | C1   |      | 171  | 172  |      |      |  |
| Fülldre                    | aht                                               | t Flux-Cored |                   |      | Fugen / gouging 126 |                            |                                     | G3/4 Si1  | Ar-82/CO <sub>2</sub> -18<br>M21 |          |               | 173                      | 174                              |      |      |      |      |      |      |  |
|                            | inch                                              | inch ,030    |                   | .045 | .060                | WI                         | G / TIG                             | 127       |                                  |          |               |                          | 1012 1                           |      |      |      |      |      |      |  |
| 8                          | <b>™</b> %                                        | 0,8          | 1,0               | 1,2  | 1,6                 | E-Ha                       | nd / MMA                            | 128       |                                  |          |               |                          |                                  |      |      |      |      |      |      |  |
| Material                   | Gas                                               |              | Job               |      |                     |                            |                                     |           |                                  |          |               |                          |                                  |      |      |      |      |      |      |  |
| G3Si1 /G4Si1               | Ar-82/CO <sub>2</sub> -21<br>M21                  | 235          | 237               | 238  | 239                 |                            | WPG                                 | IR        |                                  |          |               |                          |                                  |      |      |      |      |      |      |  |
| Metal                      | MZT                                               |              |                   |      |                     | Street                     | kenenergie                          | 1         |                                  | d TTh    |               |                          |                                  |      |      |      |      |      |      |  |
| G3Si1 / G4Si1              | Ar-82/CO <sub>2</sub> -21                         | 240          | 242               | 243  | 244                 | energ                      | y per unit length                   | E = -'    | -<br>/s                          |          |               |                          |                                  |      |      |      |      |      |      |  |
| Rutil / Basic              | M21<br>CO <sub>2</sub> -100 / C1                  |              |                   | 260  | 261                 | n                          | kW: cm                              |           |                                  |          |               |                          |                                  |      |      |      |      |      |      |  |
| CrNi                       | Ar-97,5/CO <sub>2</sub> -2,5                      |              |                   | 229  |                     |                            | kW : mm                             | / sec     | :=kJ/                            | /mm      |               |                          |                                  |      |      |      |      |      |      |  |
| Metal                      | M12                                               |              |                   |      |                     |                            | Stahl                               |           | mild s                           | teel     |               |                          |                                  |      |      |      |      |      |      |  |
| C-11                       | Ar-82/CO <sub>2</sub> -21                         |              |                   | 233  | 234                 |                            | Edelstahl                           |           |                                  | ess ste  | el            |                          |                                  |      |      |      |      |      |      |  |
| CrNi<br>Rutil / Basic      | M21<br>CO <sub>2</sub> -100 / C1                  |              |                   | 212  |                     |                            | Aluminium                           |           | alumii                           |          |               |                          |                                  |      |      |      |      |      |      |  |
|                            | 002 1007 01                                       |              |                   | 616  | A.1.J               |                            | Civiliand                           |           |                                  |          |               |                          |                                  |      |      |      |      |      |      |  |

Art.-Nr.: 094-021066-00500

Figure 11-1

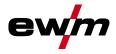

## 12 Appendix B 12.1 Overview of EWM branches

#### Headquarters

EWM AG Dr. Günter-Henle-Straße 8 56271 Mündersbach · Germany Tel: +49 2680 181-0 · Fax: -244 www.ewm-group.com · info@ewm-group.com

#### Production, Sales and Service

EWM AG Dr. Günter-Henle-Straße 8 56271 Mündersbach · Germany Tel: +49 2680 181-0 · Fax: -244 www.ewm-group.com · Inf@ewm-group.com

EWM HIGH TECHNOLOGY (Kunshan) Ltd. 10 Yuanshan Road, Kunshan - New & Hi-tech Industry Development Zone Kunshan City - Jiangsu - Post code 215300 - People's Republic of China Tel: +86 512 57867-188 - Fax: -182 www.ewm.cn - Info@ewm.cn - Info@ewm-group.cn

#### △ Sales and Service Germany

EWM AG Sales and Technology Centre Grünauer Fenn 4 14712 Rathenow · Tel: +49 3385 49402-0 · Fax: -20 www.ewm-rathenow.de · info@ewm-rathenow.de

EWM AG Rudolf-Winkel-Straße 7-9 37079 Göttingen · Tel: +49 551-3070713-0 · Fax: -20 www.ewm-goettingen.de · Info@ewm-goettingen.de

EWM AG Sachsstraße 28 50259 Pulheim · Tel: +49 2234 697-047 · Fax: -048 www.ewm-pulheim.de · info@ewm-pulheim.de

EWM AG August-Horch-Straße 13a 56070 Koblenz · Tel: +49 261 963754-0 · Fax: -10 www.ewm-koblenz.de · info@ewm-koblenz.de

EWM AG Eiserfelder Straße 300 57080 Siegen · Tel: +49 271 3878103-0 · Fax: -9 www.ewm-siegen.de · info@ewm-siegen.de

#### ▲ Sales and Service International

EWM HIGH TECHNOLOGY (Kunshan) Ltd. 10 Yuanshan Road, Kunshan · New & Hi-tech Industry Development Zone Kunshan City · Jiangsu · Post code 215300 · People's Republic of China Tel: +86 512 57867-188 · Fax - 182 www.ewm.cn · info@ewm.cn · info@ewm-group.cn

EWM HIGHTEC WELDING GmbH Wiesenstraße 27b 4812 Pinsdorf · Austria · Tel: +43 7612 778 02-0 · Fax: -20 www.ewm-austria.at · info@ewm-austria.at

#### 🟠 Liaison office Turkey

EWM AG Türkiye İrtibat Bürosu İkitelil OSB Mah. - Marmara Sanayi Sitesi P Blok Apt. No: 44 Küçükçekmece / Istanbul Türkiye Tel.: +90 212 494 32 19 www.ewm-istanbul.com.tr - Info@ewm-istanbul.com.tr

De Plants

Branches

ሰ Liaison office

More than 400 EWM sales partners worldwide

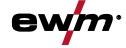

EWM HIGHTEC WELDING s.r.o. 9. května 718 / 31 407 53 Jiříkov · Czech Republic Tel.: +420 412 358-551 · Fax: -504 www.ewm-jiríkov.cz · info@ewm-jiríkov.cz

**Technology centre** 

56271 Mündersbach · Germany

www.ewm-group.com · info@ewm-group.com

Tel: +49 2680 181-0 · Fax: -144

EWM AG

Forststraße 7-13

EWM HIGHTEC WELDING GmbH Sales and Technology Centre Draisstraße 2a 69469 Welnheim · Tel: +49 6201 84557-0 · Fax: -20 www.ewm-weinheim.de · info@ewm-weinheim.de

EWM Schweißtechnik Handels GmbH Karlsdorfer Straße 43 88069 Tettnang · Tel: +49 7542 97998-0 · Fax: -29 www.ewm-tettnang.de · info@ewm-tettnang.de

EWM Schweißtechnik Handels GmbH Heinkelstraße 8 89231 Neu-Uim · Tel: +49 731 7047939-0 · Fax: -15 www.ewm-neu-uim.de · info@ewm-neu-uim.de

EWM HIGHTEC WELDING UK Ltd. Unit 2B Coopies Way · Coopies Lane Industrial Estate Morpeth · Northumberland · NE61 6JN · Great Britain Tel: +44 1670 505875 · Fax: -514305 www.ewm-morpeth.co.uk · info@ewm-morpeth.co.uk

EWM HIGHTEC WELDING Sales s.r.o. / Prodejní a poradenské centrum Tyršova 2106 256 01 Benešov u Prahy · Czech Republic Tel: +420 317 729-517 · Fax: -712 www.ewm-benesov.cz · info@ewm-benesov.cz